# LK-190 LK-265 LK-266

## **BEDIENUNGSANLEITUNG**

Bitte bewahren Sie alle Informationen für spätere Referenz auf.

#### **Sicherheitsmaßregeln**

Bevor Sie das Digital-Keyboard in Gebrauch nehmen, lesen Sie unbedingt die separaten "Vorsichtsmaßregeln hinsichtlich der Sicherheit".

#### **Über Musiknoten-Daten**

Sie können mit einem Computer Musiknoten-Daten von der CASIO Website herunterladen. Weitere Informationen finden Sie unter der nachstehenden URL-Adresse.

http://world.casio.com/

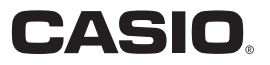

## *Wichtig!*

Bitte beachten Sie die folgenden wichtigen Informationen, bevor Sie dieses Produkt verwenden.

- Bevor Sie den optionalen Netzadapter AD-E95100L für die Stromversorgung dieses Produkts verwenden, überprüfen Sie unbedingt zuerst den Netzadapter auf Beschädigungen. Kontrollieren Sie besonders sorgfältig das Stromkabel auf Schnitte, Bruch, freiliegende Drähte und andere ernsthafte Schäden. Lassen Sie niemals Kinder einen beschädigten Netzadapter verwenden.
- Versuchen Sie niemals ein Aufladen der Batterien.
- Verwenden Sie keine aufladbaren Batterien.
- Mischen Sie niemals alte und neue Batterien.
- Verwenden Sie nur die empfohlenen Batterien oder gleichwertige Erzeugnisse.
- Achten Sie immer darauf, dass die positiven (+) und negativen (–) Pole der Batterien in die richtigen Richtungen weisen, wie es in der Nähe des Batteriefaches angegeben ist.
- Tauschen Sie die Batterien möglichst sofort aus, wenn ein Anzeichen von niedriger Batteriespannung festgestellt wird.
- Schließen Sie niemals die Batteriekontakte kurz.
- Dieses Produkt ist nicht für Kinder unter 3 Jahren ausgelegt.
- Verwenden Sie nur den CASIO Netzadapter AD-E95100L.
- Der Netzadapter ist kein Spielzeug.
- Trennen Sie immer den Netzadapter ab, bevor Sie das Produkt reinigen.

Konformitätserklärung gemäß EU-Richtlinie

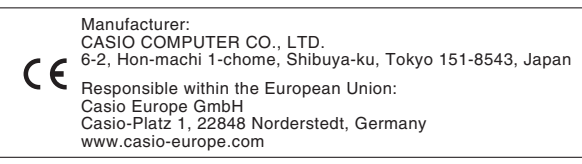

- Eine Vervielfältigung des Inhalts dieser Bedienungsanleitung, vollständig oder teilweise, ist untersagt. Eine von CASIO nicht genehmigte Verwendung von Inhalten dieser Bedienungsanleitung für andere Zwecke als den eigenen persönlichen Gebrauch ist durch das Urheberrecht untersagt.
- CASIO IST NICHT HAFTBAR FÜR ETWAIGE SCHÄDEN (EINSCHLIESSLICH, ABER NICHT BEGRENZT AUF, SCHÄDEN DURCH GEWINNAUSFALL, GESCHÄFTSUNTERBRECHUNGEN ODER DEN VERLUST VON INFORMATIONEN), DIE SICH AUS DER BENUTZUNG ODER NICHTBENUTZBARKEIT DIESER BEDIENUNGSANLEITUNG ODER DES PRODUKTS ERGEBEN KÖNNTEN, AUCH WENN CASIO AUF DIE MÖGLICHKEIT SOLCHER SCHÄDEN HINGEWIESEN WORDEN IST.
- Änderungen am Inhalt dieser Bedienungsanleitung bleiben ohne vorausgehende Ankündigung vorbehalten.
- Das tatsächliche Aussehen des Produkts kann vom Aussehen in den Illustrationen in dieser Bedienungsanleitung abweichen.
- In dieser Bedienungsanleitung genannte Firmen- und Produktnamen sind eventuell eingetragene Marken anderer Firmen.

### **Inhalt**

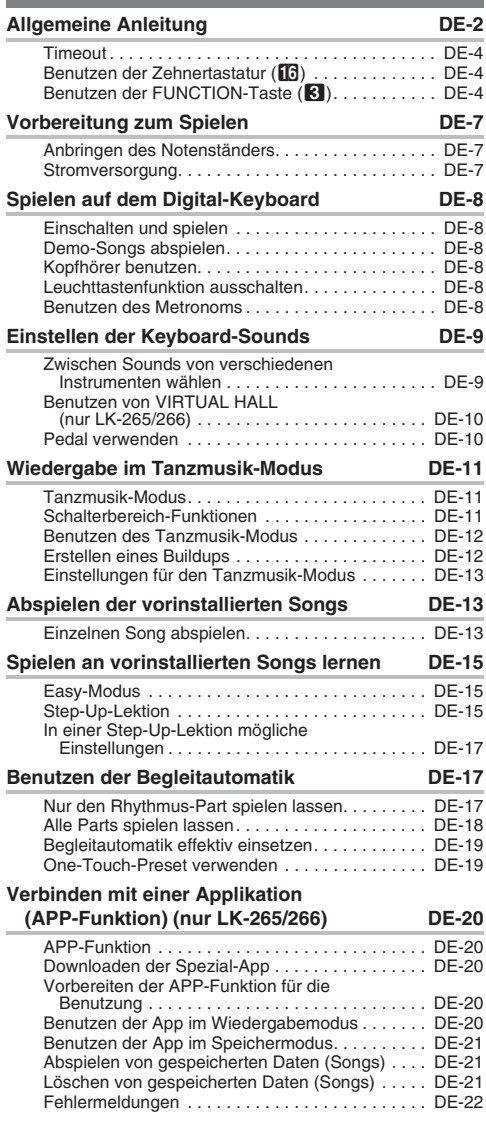

#### **Anschließen von externen Geräten DE-22** Audiogeräte anschließen . . . . . . . . . . . . . . . . . . . .DE-22 Ein Mikrofon anschließen . . . . . . . . . . . . . . . . . . . .DE-23 **Referenz DE-24** Störungsbeseitigung......................DE-24 Rücksetzen des Digital-Keyboards auf die Werksvorgaben . . . . . . . . . . . . . . . . . . . . . . . . . .DE-25 Technische Daten. . . . . . . . . . . . . . . . . . . . . . . . . .DE-26 Vorsichtsmaßregeln zur Benutzung . . . . . . . . . . . .DE-27 **Anhang A-1** Liste der Klangfarben . . . . . . . . . . . . . . . . . . . . . . . . . A-1 Schlagzeug-Sound-Liste. . . . . . . . . . . . . . . . . . . . . . . A-4 Liste der Rhythmen. . . . . . . . . . . . . . . . . . . . . . . . . . . A-5 Songliste. . . . . . . . . . . . . . . . . . . . . . . . . . . . . . . . . . . A-6

Tanzmusik-Modus-Liste . . . . . . . . . . . . . . . . . . . . . . . A-6 Leitfaden zur Eingabe von Akkorden . . . . . . . . . . . . . A-7 Akkordtabelle . . . . . . . . . . . . . . . . . . . . . . . . . . . . . . . A-8

#### **Mitgeliefertes Zubehör**

#### ●**Notenständer**

- ●**Beipackzettel**
	- Vorsichtsmaßregeln hinsichtlich der Sicherheit
	- Sonstige (Garantieschein usw.)

Änderungen des Zubehörumfangs ohne vorausgehende Ankündigung vorbehalten.

### **Separat erhältliches Zubehör**

• Näheres über separat für dieses Produkt erhältliches Zubehör finden Sie im CASIO Katalog, der beim Fachhändler verfügbar ist, sowie auf der CASIO Website unter folgender Adresse (URL).

#### **http://world.casio.com/**

## **Allgemeine Anleitung**

**• Die Illustrationen in dieser Bedienungsanleitung zeigen das LK-265.**

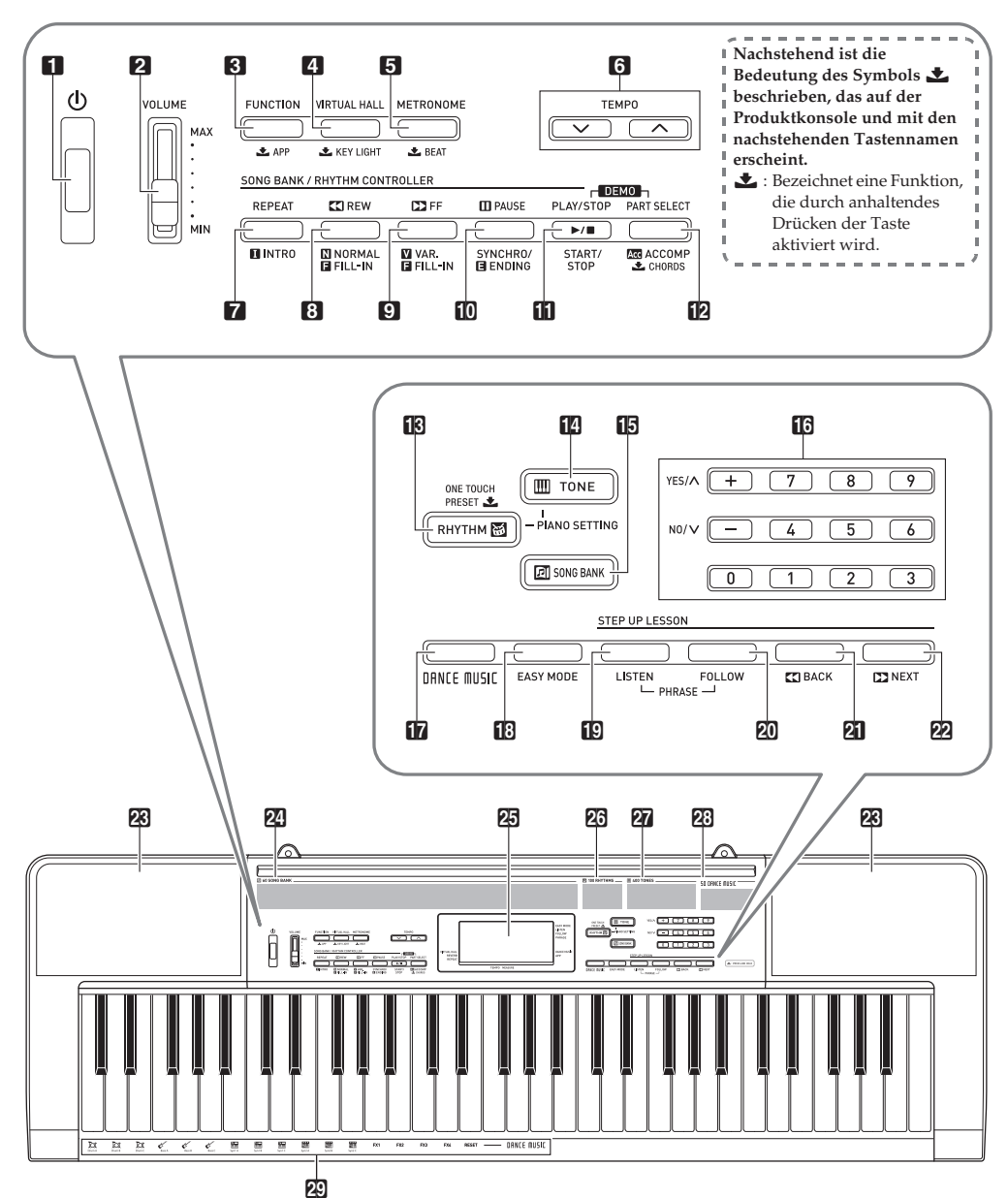

**DE-2**

- 1 **①(Stromtaste)** ☞DE-8
- <sup>2</sup> VOLUME (Lautstärkeregler) ☞DE-8
- **RI FUNCTION, LAPP** (Funktions- & App-Taste) (nur LK-265/266) ☞DE-4, 20
- 4 <LK-265/266> **VIRTUAL HALL, <b>L**KEY LIGHT (Virtueller Saal- & Leuchttastentaste) ☞DE-8, 10 <LK-190> **KEY LIGHT** (Leuchttastentaste) ☞DE-8
- **5 METRONOME, LBEAT** (Metronom- & Schlagzahltaste) ☞DE-8
- 6 **TEMPO** (Tempotasten) ☞DE-9, 14
- 7 **REPEAT**, **INTRO** (Wiederhol- & Intro-Taste) ☞DE-14, 17, 19
- **REW, NORMAL, FILL-IN** (Rücklauf-, Normal- & Fill-In-Taste) ☞DE-14, 19
- **9 PFF, VAR., FILL-IN** (Vorlauf-, Variation- & Fill-in-Taste) ☞DE-13, 19
- **FOLLOTSE, SYNCHRO/ENDING** (Pause- & Synchro/Outro-Taste) ☞DE-13, 19
- **fil PLAY/STOP, START/STOP** (Wiedergabe/Stopp- & Start/Stopp-Taste) ☞DE-13, 14, 17, 21
- **EQ PART SELECT, ACCOMP, & CHORDS** (Partwahl-, Begleitungs- & Akkordetaste) ☞DE-14, 18
- **BOONE TOUCH PRESET, RHYTHM** (One-Touch-Preset- & Rhythmus-Taste) ☞DE-17, 19
- **TONE** (Klangfarbetaste) ☞DE-9, 14
- **b** SONG BANK (Songbanktaste) ☞DE-13, 21
- bq Zifferntasten, **[–]/[+]**-Tasten ☞DE-4
- **b** DANCE MUSIC (Tanzmusik-Taste) ☞DE-12
- **B** EASY MODE (Easy-Modus-Taste) ☞DE-15
- **in LISTEN** (Hören-Taste) ☞DE-16
- **20 FOLLOW** (Folgen-Taste) ☞DE-16
- **BI** <<BACK (Zurück-Taste) ☞DE-16
- **P2 DENEXT** (Weiter-Taste) ☞DE-16
- **28** Lautsprecher
- 24 Songbank-Liste
- **25** Display
- 26 Rhythmenliste
- **27** Klangfarbenliste
- **28** Tanzmusiktitel-Liste
- **20** Tanzmusik-Klangfarbe

#### ■ **Rückseite**

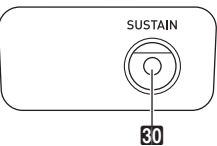

**KII SUSTAIN** (Sustain-Buchse) ☞DE-10

**Ril MIC VOLUME** (Mikrofonlautstärkeregler) ☞DE-23

**62 MIC IN** (Mikrofon-Eingangsbuchse) ☞DE-23

- MIC VOLUME **MIC IN** ALLO IO IN PHONES/OUTPUT Ć DC 9.51 di di do do de 1912 de 1923 de 1924 de 1925 de 1926 de 1926 de 1926 de 1926 de 1926 de 1927 de 1927 de 1927 de
	- **RE** AUDIO IN (Audio-Eingangsbuchse) (nur LK-265/266) ☞DE-20, 22
	- $R$ <sup>0</sup> DC 9.5V-Anschluss ☞DE-7
	- **图 PHONES/OUTPUT** (Kopfhörer-/Ausgangsbuchse) ☞DE-8, 22

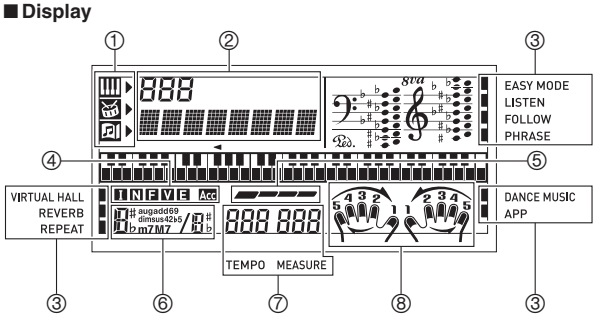

- Klangfarbe-, Rhythmus- und Songbank-Indikatoren
- Nummer, Einstellungsname/Status-Anzeige
- Indikatoren
- Indikatoren I N F V E (Begleitautomatiktyp)\*, Acc-Indikator (Begleitautomatik)
- Schlagzahl-Anzeige
- Akkordname
- Tempo, Takt
- Part, Fingersatz-Anzeige
- \* I: Intro, N: Normal, F: Fill-in, V: Variation, E: Ending/Outro

## **Timeout**

Wenn bei einer Einstellung eine Weile keine Bedienung mehr erfolgt, wechselt das Display auf die vorherige Anzeige zurück.

## **Benutzen der Zehnertastatur (** $\boxed{3}$ **)**

Verwenden Sie die Zifferntasten und [–] und [+] zum Ändern der angezeigten Nummern und Einstellungen.

### **Zifferntasten**

Verwenden Sie die Zifferntasten zum Eingeben von Nummern und Werten.

• Geben Sie die gleiche Zahl von Stellen wie beim aktuell angezeigten Wert ein.

*Beispiel:* Um zum Beispiel die Klangfarben-Nummer 004 einzugeben, drücken Sie  $0 \rightarrow 0 \rightarrow 4$ .

### $Q$   $H$  INWEIS

• Über die Zifferntasten können keine negativen Werte eingegeben werden. Verwenden Sie stattdessen [+] (Erhöhen) und [–] (Verringern).

## **Tasten [–] und [+]**

Mit den Tasten [+] (Erhöhen) und [–] (Vermindern) können Sie die Nummer bzw. den Wert in der Anzeige ändern.

- Wenn Sie die betreffende Taste gedrückt halten, erfolgt Schnelldurchgang.
- Gleichzeitiges Drücken von beiden Tasten ruft den anfänglichen Vorgabewert bzw. die empfohlene Einstellung zurück.

## **Benutzen der FUNCTION-Taste (**3**)**

Diese Taste dient zum Ändern von Lautstärke und Tonhöhe und für weitere Einstellungen.

- **1.** Drücken Sie <sup>3</sup> **FUNCTION**.
- **2.** Drücken Sie als Nächstes <sup>3</sup> **FUNCTION** so oft wie erforderlich, um die zu ändernde Einstellung zu wählen. Wiederholtes Drücken von **8 FUNCTION** schaltet durch die verfügbaren Parameter.

## HINWEIS

• Sie können auch rückwärts durch die Einstellungen scrollen, indem Sie 3 **FUNCTION** gedrückt halten und dabei 4 **VIRTUAL HALL**, **KEY LIGHT** drücken.

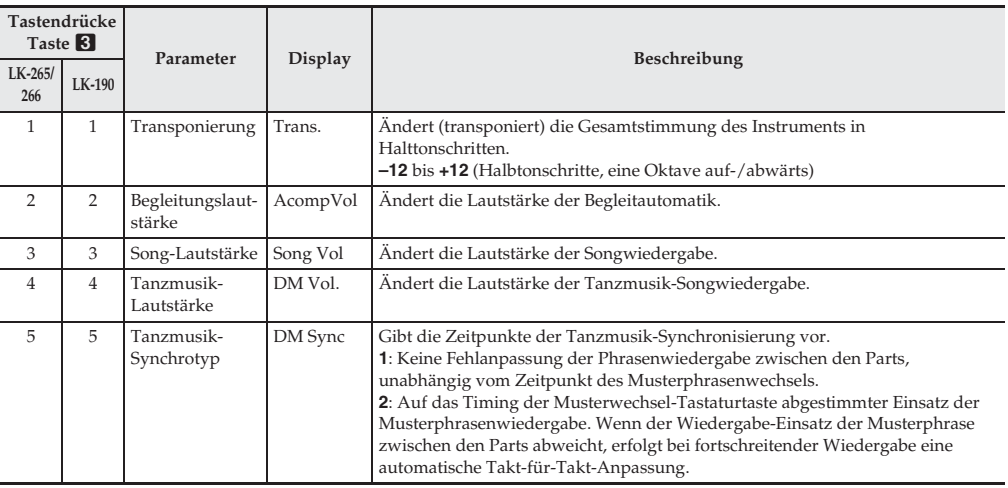

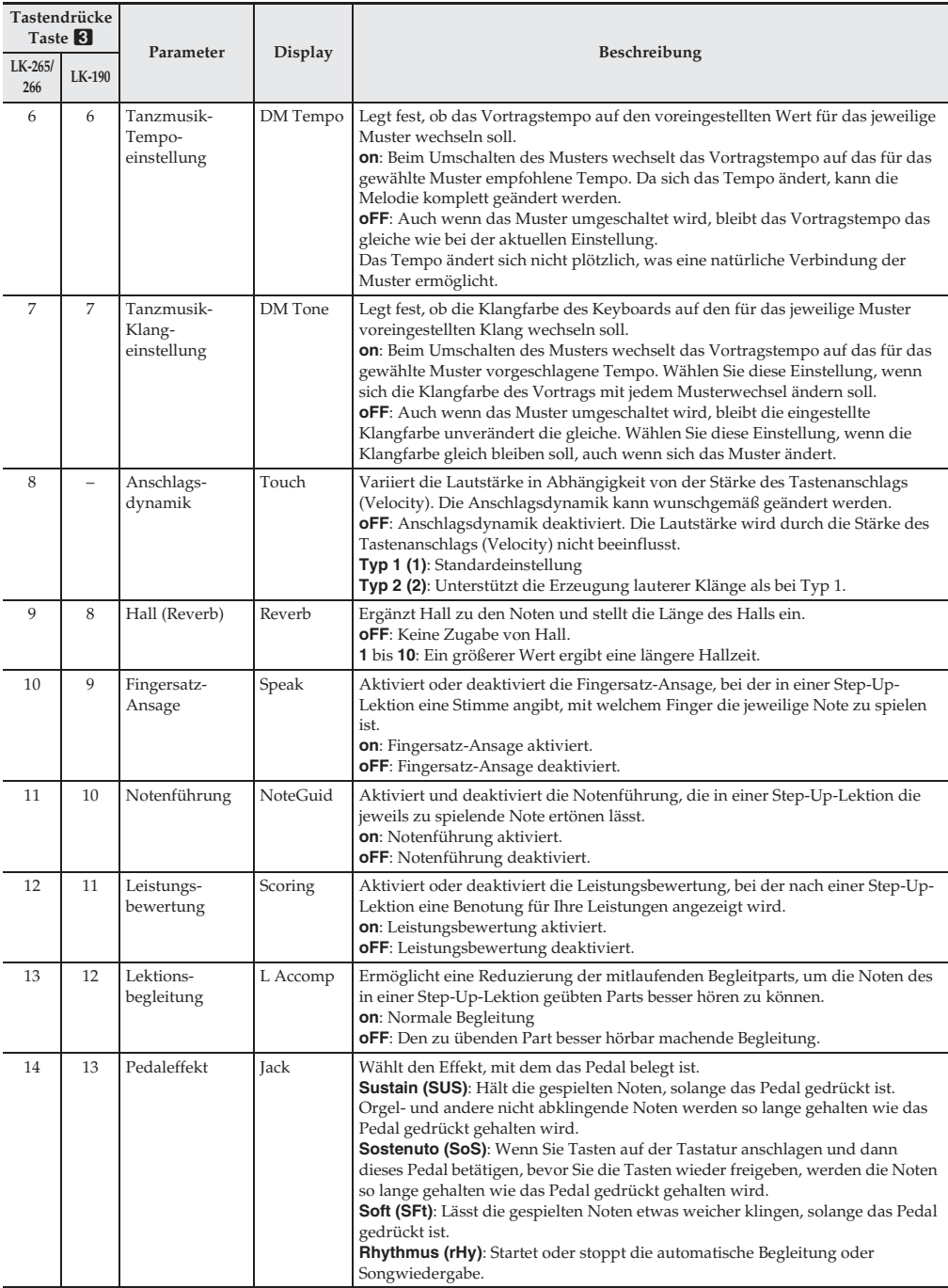

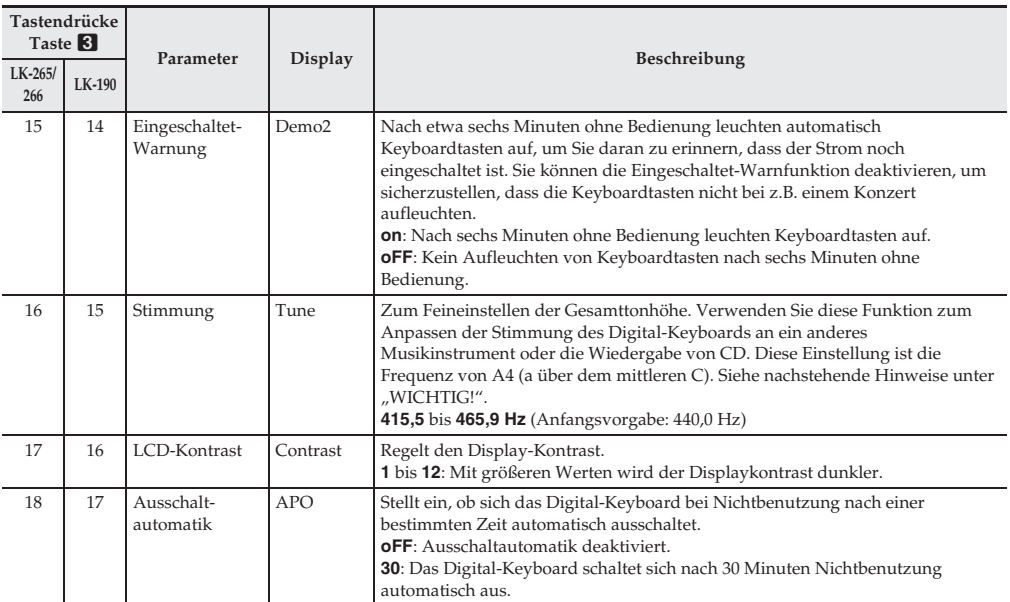

3. Wenn der gewünschte Parameter angezeigt ist, verwenden Sie bitte **13** (Zehnertastatur) zum Ändern seiner Einstellung.

## (V) WICHTIG!

• Die Klangfarbe und andere Parameter stellen sich bei jedem Einschalten des Stroms auf ihre Anfangsvorgaben zurück. Die Einstellungen für Stimmung, LCD-Kontrast und Ausschaltautomatik werden beim Ausschalten des Stroms automatisch gespeichert und aufrechterhalten.

• Sie können mit den Tasten [+] und [–] Werte rechts vom Dezimalpunkt eingeben. Um zum Beispiel 442,2 Hz einzustellen, geben Sie zunächst  $4 \rightarrow 4 \rightarrow 2$  mit den Zifferntasten ein. Drücken Sie dann zweimal die Taste [+].

## **Vorbereitung zum Spielen**

## **Anbringen des Notenständers**

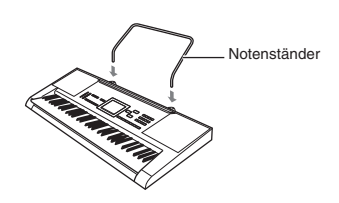

## $\mathbb O$  wichtig!

• Verwenden Sie den Notenständer des Digital-Keyboards nicht zum Platzieren eines Smartphones. Das Gerät könnte herunterfallen und beschädigt werden oder den Boden verkratzen.

### **Stromversorgung**

Dieses Digital-Keyboard kann wahlweise über einen Netzadapter oder mit Batterien betrieben werden. Es wird empfohlen, normalerweise einen Netzadapter zu verwenden.

• Abhängig vom geografischem Gebiet ist ein Netzadapter eventuell nicht inbegriffen. Kaufen Sie in diesem Falle einen Netzadapter beim Händler.

#### **Benutzen des Netzadapters**

Verwenden Sie ausschließlich den für dieses Digital-Keyboard vorgeschriebenen Netzadapter. Der Gebrauch eines anderen Netzadapters könnte einen Defekt verursachen.

**Vorgeschriebener Netzadapter: AD-E95100L (JEITA-Standardstecker)**

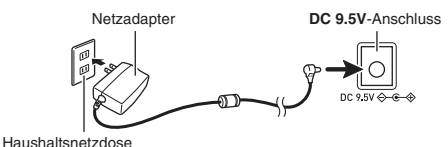

## (V) WICHTIG!

- Schalten Sie das Digital-Keyboard unbedingt aus, bevor Sie den Netzadapter anschließen oder abtrennen.
- Bei langem Gebrauch wird der Netzadapter fühlbar warm. Dies ist normal und kein Hinweis auf ein Funktionsproblem.
- Um einem Drahtbruch vorzubeugen, sorgen Sie bitte dafür, dass keine Lasten jedweder Art auf das Netzkabel gestellt werden.

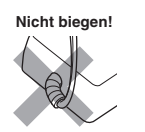

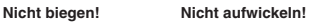

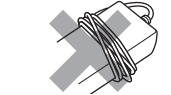

• Stecken Sie auf keinen Fall metallische Objekte, Stifte oder irgendwelche anderen Objekte in den 9,5 V DC-Anschluss des Produkts. Dies könnte einen Unfall zur Folge haben.

### **Batteriebetrieb**

## (V) WICHTIG!

- Schalten Sie das Gerät unbedingt aus, bevor Sie die Batterien einlegen.
- Besorgen Sie sich bitte sechs handelsübliche Batterien Größe AA. Verwenden Sie keine Oxyride-Batterien oder andere Batterien auf Nickelbasis.
- **1.** Öffnen Sie den Batteriefachdeckel am Boden des Digital-Keyboards.
- **2.** Legen Sie sechs Batterien Größe AA in das Batteriefach ein.

Vergewissern Sie sich, dass die Batterien mit den Polen  $\oplus$  und  $\ominus$  wie in der Illustration gezeigt ausgerichtet sind.

**3.** Schieben Sie den Batteriefachdeckel mit den Zungen in die Löcher auf der Seite des Batteriefachs und schließen Sie den Deckel.

#### ■ **Batteriewarnanzeige**

Die unten gezeigte Anzeige beginnt zu blinken, wenn die Batterieladung nicht mehr ausreichend ist. Ersetzen Sie die Batterien durch neue.

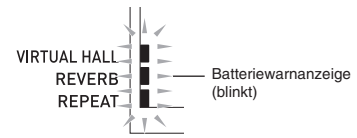

## **Spielen auf dem Digital-Keyboard**

## **Einschalten und spielen**

- **Drücken Sie 1P (b)** (Stromtaste). Dies schaltet den Strom ein.
	- Zum Ausschalten des Digital-Keyboards halten Sie die Taste  $\Box$   $\bigcirc$  (Stromtaste) bitte gedrückt, bis das Display des Digital-Keyboards nicht mehr anzeigt.
- **2.** Spielen Sie probeweise etwas auf der Tastatur. Die Lautstärke können Sie mit 2 **VOLUME** einstellen.

## (V) WICHTIG!

• Durch Ausschalten des Stroms wechseln Klangfarbe, Rhythmus und andere Einstellungen (außer Stimmung, LCD-Kontrast und Ausschaltautomatik) auf ihre Anfangsvorgaben zurück.

## **Demo-Songs abspielen**

Nach der Wiedergabe der Tanzmusik-Demo (00) werden die vorinstallierten Songs der Reihe nach von 01 bis 60 abgespielt. Sie können bei laufender Wiedergabe auf einen anderen Song schalten.

**1.** Drücken Sie gleichzeitig bl **PLAY/STOP**, **START/ STOP** und **iP** PART SELECT, ACCOMP. **CHORDS**.

Damit startet die Wiedergabe der Demo-Songs. Die Demo-Wiedergabe setzt sich fort, bis Sie sie wieder stoppen.

- Die Demo-Songs beginnen stets mit Nummer 00 (Tanzmusik-Demo-Song).
- Eine vollständige Liste der verfügbaren Songs finden Sie auf Seite A-6.

**2.** Um bei laufender Demo-Wiedergabe zu einem anderen Song zu wechseln, stellen Sie bitte mit [–] und  $[+]$  von  $[]$  (Zehnertastatur) die gewünschte Songnummer ein (Seite DE-4).

Dadurch springt die Demo-Wiedergabe zum Song der eingegebenen Nummer.

• Die Zifferntasten von  $\Box$  (Zehnertastatur) sind zum Wählen eines Songs nicht verwendbar.

**3.** Zum Stoppen der Demo-Wiedergabe drücken Sie bitte **iii** PLAY/STOP, START/STOP.

Die Demo-Wiedergabe setzt sich fort, bis Sie sie mit **bl** PLAY/STOP, START/STOP stoppen.

## **Kopfhörer benutzen**

Das Anschließen eines Kopfhörers schaltet die Tonausgabe über die eingebauten Lautsprecher stumm, so dass Sie auch spät nachts üben können, ohne andere zu stören.

• Bitte nehmen Sie vor dem Anschließen des Kopfhörers unbedingt die Lautstärke zurück.

### **HINWEIS**

- Ein Kopfhörer ist im Zubehör des Digital-Keyboards nicht enthalten.
- Bitte besorgen Sie sich den gewünschten Kopfhörer im Handel. Näheres zu den Optionen finden Sie auf Seite DE-1.

## (V) WICHTIG!

- Bitte hören Sie nicht über längere Zeit mit sehr hoher Lautstärke über Kopfhörer. Dies könnte eine Gehörschädigung zur Folge haben.
- Wenn der Stecker des Kopfhörers nicht in die **图 PHONES/OUTPUT-Buchse passt, verwenden Sie bitte** einen im Handel erhältlichen geeigneten Zwischenstecker.
- Falls Sie einen Kopfhörer verwenden, für den ein Adapterstecker erforderlich ist, ziehen Sie beim Abtrennen des Kopfhörers bitte unbedingt auch den Adapterstecker aus der Buchse.

## **Leuchttastenfunktion ausschalten**

Die Leuchttastenfunktion lässt Keyboardtasten aufleuchten, z.B. wenn sie gedrückt werden oder vorinstallierte Songs wiedergegeben werden. Nach dem folgenden Vorgehen können Sie die Leuchttastenfunktion ausschalten.

- **Halten Sie eine Weile 4 ± KEY LIGHT** gedrückt, bis "Key Light" im Display erscheint. (LK-190: Drücken Sie 4 **KEY LIGHT**.)
- **2.** Drücken Sie [-] in **in** (Zehnertastatur), um die Einstellung OFF zu wählen.

## **Benutzen des Metronoms**

Durch Einschalten des Metronoms ertönt in festen, auf das Tempo abgestimmten Intervallen ein Metronomton.

### **Start/Stopp**

- **1.** Drücken Sie <sup>5</sup> **METRONOME**. Dies startet das Metronom.
- **2.** Drücken Sie erneut <sup>5</sup> **METRONOME**, um das Metronom zu stoppen.

## **Zahl der Schläge pro Takt ändern**

Sie können das Metronom so einstellen, dass bei jedem Takt des gespielten Songs auf den ersten Schlag ein Glockenton ertönt.

- Sie können einen Wert von 0 bis 9 für die Zahl der Schläge pro Takt einstellen.
- Beim Abspielen von vorinstallierten Songs wird die Zahl der Schläge pro Takt (die bestimmt, wann der Glockenton ertönt) automatisch auf den jeweiligen Song eingestellt.
- **1. Halten Sie 5 <b>BEAT** gedrückt, bis die Einstellanzeige für die Schläge pro Takt erscheint.
- 2. Geben Sie über **b** (Zehnertastatur) die Zahl der Schläge pro Takt ein.
	- Der Glockenton ertönt nicht, wenn Sie 0 einstellen. In diesem Falle wird auf alle Schläge ein Klickgeräusch erzeugt. Diese Einstellung empfiehlt sich, wenn man konstant üben möchte, ohne daran denken zu müssen, wie viele Schläge die Takte haben.

### **Metronomtempo ändern**

Nach der folgenden Anleitung können Sie das Tempo des Metronoms ändern.

**1.** Drücken Sie <sup>6</sup> **TEMPO**.

Drücken Sie ▼ (langsamer) und ∧ (schneller) zum Ändern der Tempo-Einstellung. Auf anhaltendes Drücken der Taste erfolgt Schnelldurchgang.

- Wenn Sie  $\vee$  und  $\wedge$  gleichzeitig drücken, stellt dies die Tempo-Einstellung auf den Vorgabewert für den aktuell gewählten Song, Tanzmusik-Song oder Rhythmus zurück.
- Durch Drücken von 6 **TEMPO** beginnt der Tempowert im Display zu blinken. Bei blinkendem Tempowert kann dieser über **b** (Zehnertastatur) geändert werden.

### **Metronom-Lautstärke anpassen**

Der Lautstärkepegel des Metronoms ändert sich entsprechend den nachstehenden Einstellungen. Näheres zum Ändern des Metronom-Lautstärkepegels in den einzelnen Modi finden Sie unter "Benutzen der **FUNCTION-**Taste  $(\mathbf{F})$ " (Seite DE-4).

- Lautstärke der vorinstallierten Songs
- Tanzmusik-Lautstärke
- Begleitautomatik-Lautstärke

## **HINWEIS**

• Die Balance zwischen der Metronomlautstärke und den obigen Einstellungen kann nicht geändert werden.

## **Einstellen der Keyboard-Sounds**

## **Zwischen Sounds von verschiedenen Instrumenten wählen**

#### **Instrument für Wiedergabe wählen**

- **1.** Drücken Sie bo **TONE**.
- 2. Geben Sie über **in** (Zehnertastatur) die Nummer der gewünschten Klangfarbe ein.

Nummer und Name der betreffenden Klangfarbe erscheinen im Display.

### **HINWEIS**

- Eine Liste der Songs finden Sie in der "Liste der Klangfarben" (Seite A-1).
- Durch Wählen einer Drumset-Klangfarbe werden die Tastaturtasten mit verschiedenen Perkussionsinstrumenten belegt.
- **3.** Spielen Sie probeweise etwas auf der Tastatur. Sie können die Klangfarbe eines gewählten Instruments spielen.

#### **Mit einer Piano-Klangfarbe spielen (Piano-Setup)**

Drücken Sie gleichzeitig **in RHYTHM** und **in TONE**. Wählt Klangfarbe 001 STEREO GRAND PIANO und passt andere Einstellungen für Klavierspiel an.

## **Benutzen von VIRTUAL HALL (nur LK-265/266)**

Durch Einschalten der VIRTUAL HALL-Funktion können Sie mit der Akustik eines Konzertsaals spielen.

- **1.** Drücken Sie <sup>4</sup> **VIRTUAL HALL** zum Einschalten der VIRTUAL HALL-Funktion.
- **2.** Zum Ausschalten der VIRTUAL HALL-Funktion drücken Sie bitte wieder 4 **VIRTUAL HALL**.
	- Bei eingeschalteter VIRTUAL HALL-Funktion ist die Halleinstellung automatisch deaktiviert. Beim Ausschalten der VIRTUAL HALL-Funktion wechselt die Halleinstellung automatisch auf die Einstellung zurück, die vor dem Einschalten der VIRTUAL HALL-Funktion aktiv war.

## **Pedal verwenden**

Mit einem Pedal kann der Klang der Noten beim Spielen in verschiedener Weise variiert werden.

• Eine Pedal-Einheit ist bei diesem Digital-Keyboard nicht inbegriffen. Bitte beschaffen Sie sie separat über Ihren Fachhändler. Näheres zu den Optionen finden Sie auf Seite DE-1.

#### **Pedal-Einheit anschließen**

Schließen Sie ein optionales Pedal an die **80 SUSTAIN-**Buchse an.

### **Tanzmusik-Modus**

Im Tanzmusik-Modus können Sie verschiedene Musterphrasentypen kombinieren und abspielen und zur Steigerung des Vergnügens Effekte auf die laufenden Songs auflegen.

Sie können Musterphrasen aller Parts kombinieren, um Tanzmusik wie ein DJ darzubieten.

Durch Aufrufen des Tanzmusik-Modus (Seite DE-12) ändern sich die Funktionen der Tastaturtasten wie unten gezeigt.

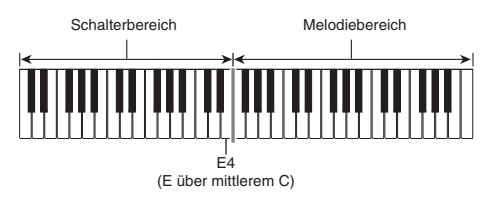

## **Schalterbereich-Funktionen**

Die Tasten im Schalterbereich der linken Hälfte haben die nachstehenden Funktionen.

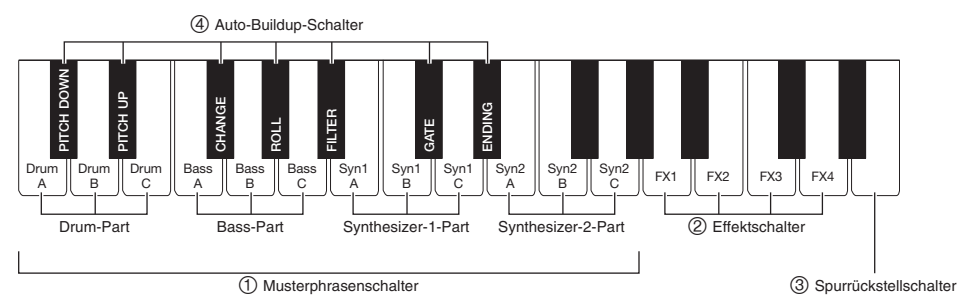

### **Musterphrasenschalter**

Diese Schalter schalten die Musterphrase um und Musterphrasen ein und aus. Sie umfassen vier Parts: Drum, Bass, Synth 1 und Synth 2, denen jeweils drei verschiedene Musterphrasen zuweisbar sind.

### **Effektschalter**

Wenn ein Effektschalter gedrückt ist, wird der betreffende Effekt (unten beschrieben) auf den gesamten Song aufgelegt.

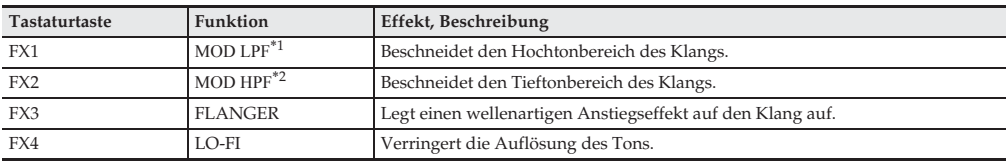

\*1 Modulation Low Pass Filter

\*2 Modulation High Pass Filter

### **HINWEIS**

- Das Display zeigt den Namen der betreffenden Funktion an, wenn ein Effekt aufgelegt ist.
- Ein Effekt bleibt aufgelegt, so lange Sie die betreffende Tastaturtaste gedrückt halten, und stoppt, wenn Sie die Taste wieder freigeben.
- Wie MOD LPF und MOD HPF aufgelegt werden, ist vom Tempo abhängig.
- Effekte wirken auf die Wiedergabe des Gesamtmusters und können nicht auf einzelne Spuren aufgelegt werden.

### **Spurrückstellschalter**

Drücken dieser Taste bei laufender Wiedergabe stellt die Wiedergabe auf den Anfang der aktuell gespielten Phrase zurück.

### **Auto-Buildup-Schalter**

Diese Tastaturtasten dienen zur Anwendung von Buildup-Effekten, die typisch für Tanzmusik sind. Siehe "Erstellen eines Buildups" (Seite DE-12).

## **Benutzen des Tanzmusik-Modus**

#### **1.** Drücken Sie **ID** DANCE MUSIC.

**2.** Passen Sie mit [-] und [+] von **in** (Zehnertastatur) den Kontrast an.

### **HINWEIS**

- Eine Zusammenstellung der Muster finden Sie in der "Tanzmusik-Modus-Liste" (Seite A-6).
- Durch Ändern des Musters wechseln normalerweise das Tempo und die Klangfarbe auf die für das jeweilige Muster vorgenommenen Einstellungen. Wenn Sie nicht wollen, dass diese Einstellungen geändert werden, lesen Sie bitte unter "Tanzmusik-Tempoeinstellung" (Seite DE-4) und "Tanzmusik-Klangeinstellung" (Seite DE-4) nach.

**3.** Drücken Sie einen (1) Musterphrasenschalter.

Dies startet die Musterwiedergabe.

Sie können jetzt Musterphrasentasten von anderen Parts drücken, um mehr Parts wiederzugeben, zu einer anderen Phrase wechseln und andere Kombinationen konfigurieren.

#### **4.** Drücken einer Tastaturtaste, die zu einer laufenden Musterphrase gehört, stoppt die Phrase.

• Sie können die Musterwiedergabe auch durch Drücken von **ill START/STOP** in Schritt 3 starten und stoppen.

### **HINWEIS**

- Die Taste und der Indikator der Display-Tastaturtaste leuchten, der die laufende Musterphrase zugeordnet ist.
- Die Tasten des Melodiebereichs leuchten im Tanzmusik-Modus nicht.
- Drücken einer Tastaturtaste, der ein Effekt zugewiesen ist, legt den Effekt auf.

### **Ändern der Melodiebereich-Klangfarbe**

Wählen Sie nach dem Drücken von **14 TONE** mit [-] und [+] von **13** (Zehnertastatur) eine Klangfarbe für den Melodiebereich der rechten Hälfte.

Halten Sie **TONE** gedrückt, um die für das gewählte Muster empfohlene Klangfarbe zu wählen.

### **HINWEIS**

• Drücken Sie **III DANCE MUSIC** zum Zurückschalten auf die Musterwahl-Anzeige.

### **Ändern des Tempos**

Über die Tempo-Einstellung können Sie das Tempo der Musterwiedergabe ändern. Siehe "Metronomtempo ändern" (Seite DE-9).

## **Erstellen eines Buildups**

Die Buildup-Funktionen ermöglichen das Erstellen von Buildups bei laufender Musterwiedergabe, um für Tanzmusik charakteristische Effekte und Buildups einzubringen.

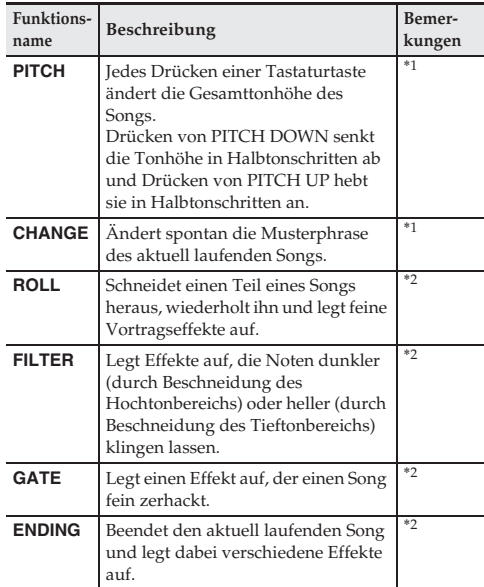

- \*1 Je nach Part werden bestimmte Musterphrasen nicht verändert.
- \*2 Jedes Drücken einer Tastaturtaste bewirkt eine zufallsgesteuerte Änderung des aufgelegten Effekts. Die Effekte werden für eine feste Zeitdauer aufgelegt. Blinken der Tasten und der Indikatoren der Display-Tastaturtasten für die Musterphrase zeigt an, dass ein Effekt aufgelegt ist.

### **HINWEIS**

- Die Auto-Buildup-Funktion wird ab der nächsten Note unmittelbar nach dem Drücken einer Tastaturtaste ausgeführt.
- Effekte und die Buildup-Funktion können zwar gleichzeitig eingesetzt werden, möglicherweise stoppt aber der aktuell ausgeführte Effekt.
- Das Display zeigt den Namen der betreffenden Funktion an, wenn Buildup-Funktionen verwendet werden.

## **Einstellungen für den Tanzmusik-Modus**

### **Tanzmusik-Lautstärkeeinstellung (DM Vol.)**

Siehe Benutzen der **FUNCTION-**Taste (**3)**" (Seite DE-4).

#### **Tanzmusik-Synchrotyp-Einstellung (DM Sync)**

Siehe "Benutzen der **FUNCTION**-Taste (<sup>3</sup>)" (Seite DE-4).

#### **Tanzmusik-Tempoeinstellung (DM Tempo)**

Siehe "Benutzen der **FUNCTION**-Taste (<sup>8</sup>)" (Seite DE-4).

#### **Tanzmusik-Klangeinstellung (DM Tone)**

Siehe "Benutzen der **FUNCTION**-Taste (8)" (Seite DE-4).

## **Abspielen der vorinstallierten Songs**

Dieses Digital-Keyboard besitzt vorinstallierte Musikdaten, die als "Songs" bezeichnet werden. Sie können diese Songs zum Anhören und zum Üben durch Mitspielen wiedergeben.

#### **HINWEIS**

• Außer zum Hörvergnügen können Sie die vorinstallierten Songs auch zum Üben mit dem Lernsystem (Seite DE-15) verwenden.

## **Einzelnen Song abspielen**

Zum Abspielen eines einzelnen Songs gehen Sie bitte wie unten beschrieben vor. Sie können bei der Song-Wiedergabe auf der Tastatur mitspielen.

### **Start/Stopp**

- **1. Drücken Sie <b>ils SONG BANK**.
- 2. Geben Sie über **in** (Zehnertastatur) die Nummer des gewünschten Songs ein.
	- Eine vollständige Liste der verfügbaren Songs finden Sie auf Seite A-6.

#### **3.** Drücken Sie bl **START/STOP**.

Damit startet die Wiedergabe des Songs.

**4.** Drücken Sie erneut bl **START/STOP**, um die Wiedergabe zu stoppen.

Die Song-Wiedergabe setzt sich fort (Wiederholbetrieb), bis Sie sie mit **in START/STOP** stoppen. Zum Aufheben des Song-Wiederholbetriebs drücken Sie bitte 7 **REPEAT**.

#### **Pause, Vorwärtsspringen, Rückwärtsspringen**

Zum Schalten auf Pause, Vorwärtsspringen und Rückwärtsspringen gehen Sie bitte wie nachstehend beschrieben vor.

#### ■ **Pause**

- **1.** Drücken Sie **DII PAUSE**. Dies schaltet die Song-Wiedergabe auf Pause.
- **2.** Drücken Sie erneut **DII PAUSE**, um die Wiedergabe von der Stelle fortzusetzen, an der auf Pause geschaltet wurde.

#### ■ **Vorwärtsspringen**

**1.** Drücken Sie 9<sup>d</sup> **FF**.

Damit springt die Song-Wiedergabe zum nächsten Takt weiter. Mit jedem Drücken von  $\Box \rightarrow$  FF springen Sie um einen Takt weiter. Wenn Sie **ED+ FF** gedrückt halten, erfolgt Schnelldurchgang, bis Sie die Taste wieder freigeben.

• Drücken von  $\Box$  **FF** bei gestoppter Song-Wiedergabe bewirkt Phrasen-Vorwärtssprung in der Lernfunktion (Seite DE-16).

#### ■ **Rückwärtssprung**

**1.** Drücken Sie **B << REW.** 

Damit springt die Song-Wiedergabe zum vorherigen Takt zurück. Mit jedem Drücken von **83 44 REW** springen Sie um einen Takt zurück. Wenn Sie

8<sup>44</sup> REW gedrückt halten, erfolgt Rückwärtssprung, bis Sie die Taste wieder freigeben.

• Drücken von **8 << REW** bei gestoppter Song-Wiedergabe bewirkt Phrasen-Rückwärtssprung in der Lernfunktion (Seite DE-16).

#### **Wiedergabegeschwindigkeit (Tempo) ändern**

**1.** Drücken Sie <sup>6</sup> **TEMPO**.

Drücken Sie ▼ (langsamer) und ∧ (schneller) zum Ändern der Tempo-Einstellung. Auf anhaltendes Drücken der Taste erfolgt Schnelldurchgang.

- Gleichzeitiges Drücken von  $\vee$  und  $\wedge$  schaltet den laufenden Song auf sein ursprüngliches Vorgabetempo zurück.
- Durch Drücken von 6 **TEMPO** beginnt der Tempowert im Display zu blinken. Bei blinkendem Tempowert kann dieser über **b** (Zehnertastatur) geändert werden.
- Ändern der Song-Nummer stellt den Song auf sein ursprüngliches Vorgabetempo zurück.

#### **Song-Lautstärke anpassen**

Siehe "Benutzen der **FUNCTION**-Taste (<sup>8</sup>)" (Seite DE-4).

#### **Bestimmte Takte wiederholt abspielen**

Mit dem Vorgang dieses Abschnitts können Sie bestimmte Takte beim Üben zum Mitspielen abspielen lassen, bis Sie sie im Griff haben. Sie können den zu übenden Abschnitt durch Einstellen des Starttakts und Endtakts anweisen.

- **1.** Drücken Sie <sup>7</sup> **REPEAT** zum vorübergehenden Ausschalten des Song-Wiederholbetriebs.
- **2.** Drücken Sie bei laufender Song-Wiedergabe **7 REPEAT** an der Stelle, von der der Wiederholbetrieb beginnen soll. Dies stellt den Takt als Starttakt ein.
- **3.** Wenn die Song-Wiedergabe den Takt erreicht, den Sie als Endtakt wünschen, drücken Sie bitte wieder **7** REPEAT.

Dies stellt den Takt als Endtakt ein und startet den Wiederholbetrieb mit den Takten des angewiesenen Bereichs.

- Während des Wiederholbetriebs können Sie mit **Bull PAUSE** auf Pause schalten sowie mit **9DF** FF vorwärts und mit **B << REW** rückwärts springen.
- **4.** Erneutes Drücken von <sup>7</sup> **REPEAT** schaltet auf normale Wiedergabe zurück.

Ändern der Songnummer löscht den Start- und Endtakt des Wiederholbetriebs.

#### **In der Klangfarbe der Song-Wiedergabe mitspielen**

Der Tastatur wird die gleiche Klangfarbe zugewiesen wie die vom Song verwendete Klangfarbe, damit Sie auf der Tastatur zum Song mitspielen können.

- **Halten Sie <b>II**: TONE gedrückt, bis der Name der vom gewählten Song verwendeten Klangfarbe im Display erscheint.
	- Wenn die aktuell gewählte Klangfarbe mit der des Songs übereinstimmt, bleibt die Anzeige im Display unverändert.
- **2.** Spielen Sie zur Song-Wiedergabe mit.

### **HINWEIS**

• Wenn Sie einen Song mit unterschiedlichen Klangfarben für die rechte und linke Hand wählen, wird der Tastatur die Klangfarbe des Parts der rechten Hand zugewiesen.

#### **Abschalten des Parts einer Hand zum Üben (Partwahl)**

Sie können während der Song-Wiedergabe den Part der rechten oder linken Hand abschalten und das Mitspielen zum anderen Part üben. Nutzen Sie diese Möglichkeit, wenn Sie glauben, dass gleichzeitiges Spielen eines Songs mit beiden Händen für Sie anfangs noch zu schwierig ist.

**1. Wählen Sie mit FR PART SELECT** den auszuschaltenden Part.

Wiederholtes Drücken von **PART SELECT** schaltet wie unten gezeigt durch die Einstellungen.

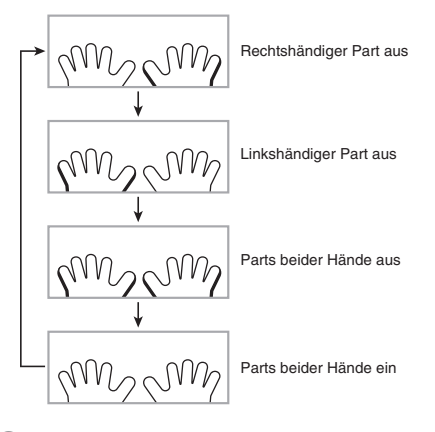

## **2.** Drücken Sie bl **PLAY/STOP**, **START/STOP**.

Dies startet die Wiedergabe entsprechend der in Schritt 1 gewählten Einstellung.

## **Spielen an vorinstallierten Songs lernen**

Nachstehend ist beschrieben, wie Sie das Digital-Keyboard zum Üben verwenden können.

#### ● **Easy-Modus**

Drücken Sie die jeweils aufleuchtenden Tastaturtasten. Beim Drücken der Tasten spielt das Gerät die Melodie unabhängig davon, welche Tasten gedrückt werden. Dies ist für Anfänger eine gute Methode, für das Spielen auf der Tastatur das rechtzeitige Drücken der Tasten zu üben.

#### ● **Step-Up-Lektion**

Hier können Sie einen Song Schritt für Schritt üben, um nach und nach den gesamten Song zu lernen.

Lektion 1: Hören Sie sich den Song an.

Lektion 2: Spielen Sie zur Displayführung.

Üben Sie zunächst nur die rechte und dann nur die linke Hand. Teilen Sie den Song dann in Phrasen auf und üben Sie dann konzentriert die einzelnen Phrasen.

## **Easy-Modus**

- **1.** Wählen Sie den zu übenden Song (Seite DE-13).
- **2.** Wählen Sie mit **[2] PART SELECT** den zu übenden Part.
	- Drücken von **ID PART SELECT** im Easy-Modus schaltet auf Üben des Parts der rechten Hand zurück, ohne die Wiedergabe-Anzeige für die Parts beider Hände anzuzeigen.

## $3$ . Drücken Sie **B** EASY MODE.

- Nach einleitender Zählung (und, falls vorhanden, dem Intro-Part des Titels) wechselt das Keyboard in Bereitschaft und wartet darauf, dass Sie die erste Note spielen.
- **4.** Drücken Sie eine beliebige Taste in der Tastatur.
	- Während der einleitenden Zählung oder dem Intro blinkt die Tastaturtaste, die zuerst zu drücken ist. Beim Spielen der Lektion blinkt dann jeweils die als Nächstes zu drückende Taste. Das Blinken stoppt und die Taste leuchtet konstant, sobald die Zeit zum Drücken der Taste und Spielen der Note erreicht ist.
	- Die Begleitung (oder der Part der linken Hand) wartet, bis Sie die blinkende Tastaturtaste drücken.
	- Bitte beachten Sie, dass die korrekte Note ertönt und die Begleitung voranschreitet, auch wenn Sie versehentlich mehrere Tasten drücken. Auch wenn Sie mehrere Tasten gedrückt haben, schreitet die Begleitung nur um eine Note weiter.
- **5.** Zum Schließen des Easy-Modus drücken Sie bitte **IB EASY MODE** (oder **iii** PLAY/STOP, START/ **STOP**).

## **Step-Up-Lektion**

#### **Phrasen**

Die vorinstallierten Songs sind bereits in Phrasen (Abschnitte) unterteilt, um das Lernen zu vereinfachen.

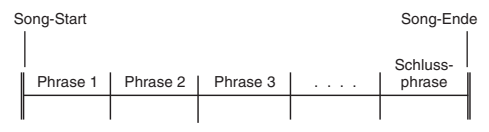

#### ■ **Aufteilen eines Songs in Phrasen zum Üben**

#### **1.** Drücken Sie gleichzeitig **B LISTEN** und **RO FOLLOW.**

Dies schaltet die Phraseneinstellung ein.

- Zum Wiederausschalten (keine Aufteilung in Phrasen) drücken Sie bitte wieder gleichzeitig **B LISTEN** und **RD** FOLLOW.
- Diese Einstellung kann nicht bei laufender Song-Wiedergabe geändert werden.

#### **Bei den Lektionen erscheinende Meldungen**

Bei den schrittweisen Lektionen erscheinen die folgenden Mitteilungen im Display.

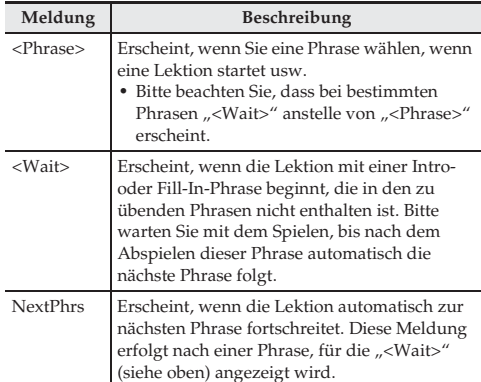

### **Wählen von Song, Phrase und Part zum Üben**

Wählen Sie zuerst den Song, die Phrase und den Part zum Üben.

- **1.** Wählen Sie den zu übenden Song (Seite DE-13). Mit dem Wählen eines Songs wird dessen erste Phrase gewählt.
- **2.** Zum Wählen einer anderen Phrase gehen Sie bitte mit  $22$  $\rightarrow$  **NEXT** zur jeweils nächsten oder mit cls **BACK** zur jeweils vorhergehenden Phrase. • Durch anhaltendes Drücken der betreffenden Taste erfolgt Schnelldurchgang durch die Phrasen.
- **3.** Wählen Sie in gleicher Weise wie im Easy-Modus (Seite DE-15) den zu übenden Part.

#### **Starten einer Lektion**

Wählen Sie zuerst den Song, die Phrase und den Part zum Üben.

#### ■ **Lektion 1: Hören Sie sich den Song an.**

Hören Sie sich zuerst einige Male das Beispiel an, um sich damit vertraut so machen, wie der Song klingen sollte.

**1.** Drücken Sie **in LISTEN**.

Dies startet die Wiedergabe des Beispiels.

**2.** Zum Stoppen der Beispiel-Wiedergabe drücken Sie bitte **in** LISTEN (oder **in** PLAY/STOP, **START/STOP**).

#### ■ **Lektion 2: Spielen Sie zur Displayführung.**

Spielen Sie den Song auf der Tastatur. In dieser Lektion wird im Display angezeigt, welche Taste als Nächstes zu drücken ist. Die synthetische Stimme der Fingersatz-Ansage gibt an, welcher Finger zu verwenden ist. Schlagen Sie wie angewiesen die korrekten Tastaturtasten an und spielen Sie die Noten. Machen Sie sich keine Sorgen, wenn Sie einmal eine falsche Taste drücken. Die Begleitung wartet, bis Sie die richtige Note spielen. Lassen Sie sich Zeit und spielen Sie im eigenen Tempo.

#### **1.** Drücken Sie **20 FOLLOW**.

Dies startet Lektion 2.

**2.** Spielen Sie die im Display und von der Fingersatz-Ansage angewiesenen Noten auf der Tastatur. Die im Display erscheinende Führung zeigt Ihnen, welche Tasten auf der Tastatur zu drücken sind. Die Fingersatz-Ansage gibt an, welcher Finger zu verwenden ist.

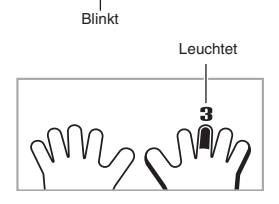

- Die Begleitung wartet, bis Sie die richtige Note spielen. • Die Tastaturtaste im Display wechselt von Blinken
- auf konstantes Leuchten.
- Die Notenführung spielt die zu spielende korrekte Note an.
- Die Fingersatz-Ansage gibt an, welcher Finger zu verwenden ist.
- **3.** Zum Stoppen von Lektion 2 drücken Sie bitte *EQ* FOLLOW (oder **bl** PLAY/STOP, START/ **STOP**).
- **Wenn Sie in Lektion 2 das Ende erreicht haben, erscheint eine Bewertung Ihres Spiels im Display.**

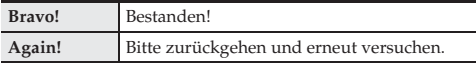

## **In einer Step-Up-Lektion mögliche Einstellungen**

### **Fingersatz-Ansage ausschalten (Speak)**

Siehe "Benutzen der **FUNCTION**-Taste (**3)**" (Seite DE-4).

#### **Notenführung ausschalten (NoteGuid)**

Siehe "Benutzen der **FUNCTION**-Taste (<sup>8</sup>)" (Seite DE-4).

#### **Leistungsbewertung ausschalten (Scoring)**

Siehe "Benutzen der **FUNCTION**-Taste (<sup>8</sup>)" (Seite DE-4).

#### **Ohne Phrasenwiederholung spielen**

Für Lektion 1 oder 2 können Sie die Funktion zum Wiederholen der geübten Phrase deaktivieren.

#### **1.** Drücken Sie <sup>7</sup> **REPEAT**.

Dies deaktiviert die wiederholte Phrasenwiedergabe.

#### **Die zu übende Phrase besser hörbar machen (L Accomp)**

Siehe "Benutzen der **FUNCTION**-Taste (<sup>8</sup>)" (Seite DE-4).

## **Benutzen der Begleitautomatik**

Zum Spielen mit Begleitautomatik ist lediglich ein

Begleitungsmuster zu wählen. Zu jedem Akkord, den Sie mit der linken Hand anschlagen, ertönt automatisch die passende Begleitung. Damit können Sie agieren, als ob Ihnen stets eine eigene Begleitgruppe zur Seite stünde.

#### **HINWEIS**

- Die Begleitautomatik umfasst die folgenden drei Parts.
	- (1) Rhythmus
	- (2) Bass
	- (3) Harmonie

Sie können wahlweise nur den Rhythmus-Part oder alle drei Parts gleichzeitig spielen lassen.

### **Nur den Rhythmus-Part spielen lassen**

Der Rhythmus-Part ist die Grundlage jeder automatischen Begleitung. Das Digital-Keyboard verfügt über eine breite Spanne an vorinstallierten Rhythmen, einschließlich 8-Beat und Walzer. Gehen Sie zum Spielen des Grundrhythmus-Parts nach der folgenden Anleitung vor.

#### **Nur den Rhythmus-Part starten und stoppen**

- **1.** Drücken Sie **iß RHYTHM.**
- 2. Geben Sie über **in (Zehnertastatur) die Nummer** des gewünschten Rhythmus ein.
	- Nähere Einzelheiten zu den Rhythmustypen finden Sie in der "Liste der Rhythmen" (Seite A-5).
- **3.** Drücken Sie **ifl START/STOP** oder **83 << REW.** Dies startet den Rhythmus.
- **4.** Spielen Sie zum Rhythmus mit.
- **5.** Zum Stoppen des Rhythmus drücken Sie bitte erneut **iii** START/STOP.

### **Ändern des Tempos**

Über die Tempo-Einstellung können Sie das Tempo der Musterwiedergabe ändern. Siehe "Ändern des Tempos" (Seite DE-12).

## **Alle Parts spielen lassen**

#### **Akkorde mit Begleitautomatik spielen**

Wenn Sie mit der linken Hand einen Akkord spielen, ergänzt die Begleitautomatik Bass- und Harmonie-Parts zum aktuell gewählten Rhythmus. Sie verfügen damit praktisch über eine abrufbereite eigene Backup-Gruppe.

**1.** Starten Sie die Wiedergabe des Rhythmus-Parts der Begleitautomatik.

#### **2.** Drücken Sie **12 ACCOMP**.

Dies aktiviert die Akkordeingabe im Begleitungsbereich der Tastatur.

Begleitungsbereich der Tastatur

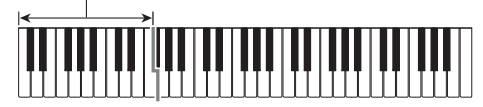

**3.** Spielen Sie Akkorde im Begleitungsbereich der Tastatur.

Damit werden die Bass- und Harmonie-Parts der Begleitung automatisch zum Rhythmus-Part ergänzt.

- **4.** Spielen Sie weitere Akkorde mit der linken Hand, während Sie mit der rechten Hand die Melodie spielen.
- **5.** Erneutes Drücken von **12 ACCOMP** schaltet die Begleitung auf nur Rhythmus zurück.

#### **Akkord-Eingabemodus wählen**

Sie können zwischen den folgenden fünf Modi zum Eingeben der Akkorde wählen.

- FINGERED 1
- FINGERED 2
- FINGERED 3
- CASIO CHORD
- FULL RANGE CHORD
- **1. Halten Sie <b>in L**. CHORDS gedrückt, bis die Wählanzeige für den Akkord-Eingabemodus erscheint.
- **2.** Wählen Sie mit [-] und [+] von **b** (Zehnertastatur) den gewünschten Akkord-Eingabemodus.

#### ■ **FINGERED 1, 2 und 3**

Bei diesen drei Eingabemodi spielen Sie Akkorde im Begleitungsbereich der Tastatur mit den normalen Akkord-Fingersätzen. Einige Akkordformen sind verkürzt und können mit nur einem oder zwei Fingern gespielt werden. Näheres zu den unterstützten Akkorden und deren Fingersätzen auf der Tastatur finden Sie auf Seite A-7.

#### ● **FINGERED 1**

Schlagen Sie die Noten des Akkords auf der Tastatur an.

#### ● **FINGERED 2**

Im Unterschied zu FINGERED 1 können keine Sexten eingegeben werden.

#### ● **FINGERED 3**

Im Unterschied zu FINGERED 1 können "Fraction"-Akkorde (bitonale Akkorde) mit der untersten Tastaturnote als Bassnote eingegeben werden.

#### ■ **CASIO CHORD**

Mit CASIO CHORD können Sie vereinfachte Fingersätze zum Spielen der nachstehend beschriebenen vier Akkordtypen verwenden.

**Akkordtyp**

## **Dur-Akkorde**

Auf Anschlagen einer einzelnen Taste im

Begleitungsbereich des CASIO CHORD-Modus wird der Dur-Akkord gespielt, der über der betreffenden Taste angegeben ist. Alle Tasten des Begleitungsbereichs, die mit dem gleichen Akkordnamen bezeichnet sind, spielen exakt denselben Akkord.

Beispiel: C (C-Dur)

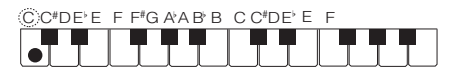

#### **Moll-Akkorde**

Drücken Sie zum Spielen eines Moll-Akkords im Begleitungsbereich die Taste für den entsprechenden Dur-Akkord, wobei Sie gleichzeitig aber eine weitere Taste im rechts davon gelegenen Begleitungsbereich drücken. Beispiel: Cm (C-Moll)

 $\widehat{\mathbb{C}}$  C#DE E F F#G A A B B C C#DE E F

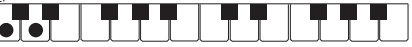

#### **Septakkorde**

Zum Spielen eines Septakkords drücken Sie im Begleitungsbereich die Taste für den entsprechenden Dur-Akkord, wobei Sie gleichzeitig aber auch zwei andere Tasten im rechts davon gelegenen Begleitungsbereich drücken.

Beispiel: C7 (C-Septime)

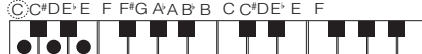

#### **Moll-Septakkorde**

Zum Spielen eines Moll-Septakkords drücken Sie im Begleitungstastaturbereich die Taste für den entsprechenden Dur-Akkord, wobei Sie gleichzeitig aber auch drei andere Tasten im rechts davon gelegenen Begleitungsbereich drücken.

Beispiel: Cm7 (C-Moll-Septime)

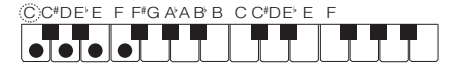

### HINWEIS

• Beim Spielen von Moll-, Sept- und Moll-Septakkorden spielt es keine Rolle, ob die zusätzlich angeschlagenen Tasten schwarz oder weiß sind.

#### ■ **FULL RANGE CHORD**

In diesem Modus können Sie den gesamten Umfang der Tastatur zum Spielen von Akkorden und Melodie verwenden.

Näheres zu den unterstützten Akkorden finden Sie auf Seite  $A - 7$ 

## **Begleitautomatik effektiv einsetzen**

#### **Begleitmuster-Variationen der Begleitautomatik**

Nach der folgenden Anleitung können Sie Intro- und Ending/Outro-Muster (Einleitungs- und Schlussphrasen), Fill-In-Muster (Zwischenspiel-Phrasen) und Variationen der Begleitautomatik-Grundmuster spielen.

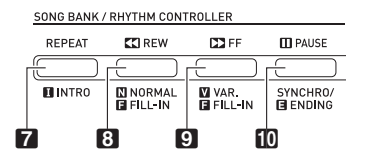

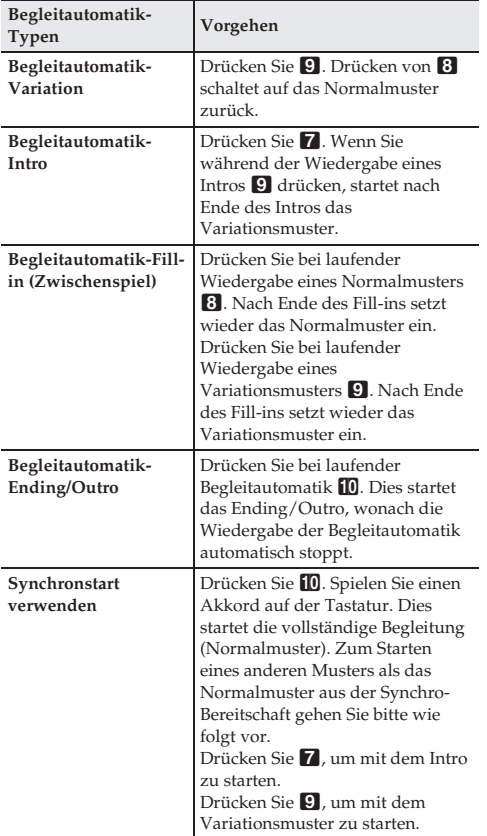

### **Begleitautomatik-Lautstärke anpassen**

Siehe "Benutzen der **FUNCTION**-Taste (**3)**" (Seite DE-4).

## **One-Touch-Preset verwenden**

Über One-Touch-Preset stellt das Digital-Keyboard automatisch die Klangfarbe, das Tempo und andere Einstellungen auf das gewählte Rhythmusmuster ein.

#### **1.** Halten Sie **BL** ONE TOUCH PRESET gedrückt, bis die aktuelle Klangfarbe im Display

angezeigt wird. Dies ruft automatisch die vorinstallierten One-Touch-Preset-Einstellungen für das aktuell gewählte Rhythmusmuster ab.

**2.** Spielen Sie einen Akkord auf der Tastatur. Dies startet automatisch die Begleitung.

## **Verbinden mit einer Applikation (APP-Funktion) (nur LK-265/266)**

## **APP-Funktion**

Sie können das Digital-Keyboard mit einem Smartphone, Tablet oder anderen Smartgerät verbinden und über eine spezielle App Songs aus einem anderen Speicher als dem des Digital-Keyboards abspielen lassen. Sie können auch zur Song-Wiedergabe auf dem Keyboard mitspielen.

Die APP-Funktion umfasst zwei Modi, die nachstehend beschrieben sind.

#### ■ **Wiedergabemodus**

Wenn die App einen Song spielt, erscheinen die Noten und Akkordnamen im Display des Digital-Keyboards. Sie können auf der Tastatur zu einem Song mitspielen und dabei in der App-Anzeige ablesen, welche Tastaturtasten zu drücken sind. In diesem Modus wird der von der App ausgegebene Klang direkt über die Lautsprecher des Digital-Keyboards wiedergegeben, wodurch der Klang von dem des Keyboards abweichen kann.

#### ■ **Speichermodus**

Sie können einen Song von der App an das Digital-Keyboard übertragen und als Anwendersong speichern. Ein gespeicherter Song kann zum Mitspielen abgespielt oder

für eine Step-Up-Lektion herangezogen werden. Lektionen mit Phrasen sind nicht möglich.

## (V) WICHTIG!

- Senden Sie mit der App-Funktion keine Daten von der APP-Funktion, wenn die APP-Funktion auf dem Digital-Keyboard nicht aktiviert ist.
- Unter den nachstehenden Bedingungen kann das Geräusch von Daten, die vom Digital-Keyboard übertragen werden, hörbar sein.
	- Wenn die APP-Funktion bei nicht im Display angezeigtem APP-Indikator benutzt wird
	- Wenn eine App-Instrument-Verbindung aktiviert ist
- Wenn Songdaten im Speichermodus übertragen werden • Da der Wiedergabemodus und Speichermodus unterschiedliche Eigenschaften haben, weichen die
- Resultate voneinander ab, wenn Sie den selben Song in beiden Modi verwenden.

## **Downloaden der Spezial-App**

Gehen Sie zur nachstehenden Website, um die App herunterzuladen und auf Ihrem Smartgerät zu installieren. **http://web.casio.com/app/**

## **Vorbereiten der APP-Funktion für die Benutzung**

Zur Vorbereitung der APP-Funktion für die Benutzung des Wiedergabe- oder Speichermodus sind die folgenden Schritte auszuführen.

**1.** Verbinden Sie die **RR AUDIO IN-**Buchse des Digital-Keyboards über ein handelsübliches Audiokabel mit der Kopfhörerbuchse des Smartgeräts.

## (V) WICHTIG!

- Verwenden Sie kein Audiokabel, das den Widerstand erhöht.
- 2. Halten Sie **8 ± APP** gedrückt.

Dies lässt den APP-Indikator im Display des Digital-Keyboards erscheinen und zeigt an, dass die APP-Funktion aktiviert ist.

**3.** Starten Sie die App auf dem Smartgerät.

## **Benutzen der App im Wiedergabemodus**

- **1.** Bereiten Sie die APP-Funktion für die Benutzung vor (Seite DE-20).
- **2.** Dies aktiviert die App-Instrument-Verbindung.
- **3.** Wählen Sie in der Songliste in der App einen Song und spielen Sie ihn ab.

Die Wiedergabe des Songs erfolgt über die Lautsprecher des Digital-Keyboards. Im Display des Digital-Keyboards erscheinen Akkord-

Informationen und die Tasten des Melodiebereichs leuchten.

Spielen Sie auf dem Keyboard mit.

### **HINWEIS**

• Bei der Songwiedergabe geben die Lautsprecher links und rechts dieselben Noten wieder.

## **Benutzen der App im Speichermodus**

- **1.** Bereiten Sie die APP-Funktion für die Benutzung vor (Seite DE-20).
- **2.** Wählen Sie mit [-] und [+] von **b** (Zehnertastatur) die Songbank-Nummer, unter der der von der App übertragene Song gespeichert werden soll. Wenn Sie hier keine Songbank-Nummer wählen, wählt das Digital-Keyboard automatisch einen noch verfügbaren Speicherort, so dass dieser Schritt übersprungen werden kann, wenn nicht unter einer bestimmten Songbank-Nummer gespeichert werden soll.

## **HINWEIS**

- Sie können einen übertragenen Song unter einer der Anwender-Songbank-Nummern speichern.
- Der Tempobereich im Display des Digital-Keyboards zeigt den bereits belegten Songspeicher und der Taktbereich zeigt den noch freien Speicher an.
- **3.** Wählen Sie in der Songliste in der App einen Song und übertragen Sie ihn.

Wenn die Übertragung und Speicherung der Daten beendet ist, verschwindet der APP-Indikator aus dem Display und die Songbank-Anzeige erscheint.

## **HINWEIS**

- Falls die Songbank-Nummer bereits Daten enthält, erscheint die Meldung "Replace?" zur Abfrage, ob die bereits vorhandenen Daten mit den neuen überschrieben werden sollen. Drücken Sie [+] (Yes) zum Überschreiben oder [–] (No), wenn nicht überschrieben werden soll.
- Normalerweise können bis zu 30 von einem Smartgerät übertragene Songs im Benutzersong-Bereich der Songbank gespeichert werden.
- Wenn Songs mit großem Datenvolumen gespeichert werden, kann der Speicher schon voll sein, bevor 30 Songs gespeichert sind.
- Die zum Übertragen eines Songs erforderliche Zeit richtet sich nach der Größe des Songs. Bei den meisten Songs dauert die Übertragung in der Regel zwischen 10 und 30 Sekunden.
- Durch Änderungen in den App-Spezifikationen kann sich auch die Bedienung der App ändern. Näheres zur Bedienung der App finden Sie in der dazugehörigen Benutzerdokumentation.

## **Abspielen von gespeicherten Daten (Songs)**

- **1.** Drücken Sie **b** SONG BANK und wählen Sie dann mit  $[-]$  und  $[+]$  von  $[]$  (Zehnertastatur) einen Song.
- **2.** Drücken Sie **in PLAY/STOP**. Dies startet den Song.

## **Löschen von gespeicherten Daten (Songs)**

- **1.** Drücken Sie **in SONG BANK** und wählen Sie dann mit  $[-]$  und  $[+]$  von  $[]$  (Zehnertastatur) den zu löschenden Song.
	- Der Tempobereich im Display des Digital-Keyboards zeigt den bereits belegten Songspeicher und der Taktbereich zeigt den noch freien Speicher an.
- **2.** Halten Sie bp **SONG BANK** gedrückt. Dies zeigt "DELETE?" im Display an.
- **3.** Drücken Sie zum Löschen der Daten die Taste  $[Yes]$  $(+)$ .

Bitte beachten Sie, dass das Löschen eines Songs nicht rückgängig gemacht werden kann. Wählen Sie [No] (–), wenn der Song nicht gelöscht werden soll.

## **Fehlermeldungen**

Dieser Abschnitt erläutert die Bedeutungen der Fehlermeldungen, die im Display erscheinen, wenn die Datenübertragung gescheitert oder ein anderweitiges Problem aufgetreten ist. Zum Löschen einer Fehlermeldung drücken Sie bitte eine beliebige Taste außer der Stromtaste. Bitte beachten Sie, dass die Meldung nach einigen Sekunden "EnterApp" automatisch wieder verschwindet, wenn Sie keine Bedienung vornehmen. Falls bei der Benutzung des Wiedergabemodus "ReCV Err" im Display erscheint, verschwindet die Fehlermeldung und der normale Betrieb wird fortgesetzt, wenn eine korrekte Verbindung hergestellt wird.

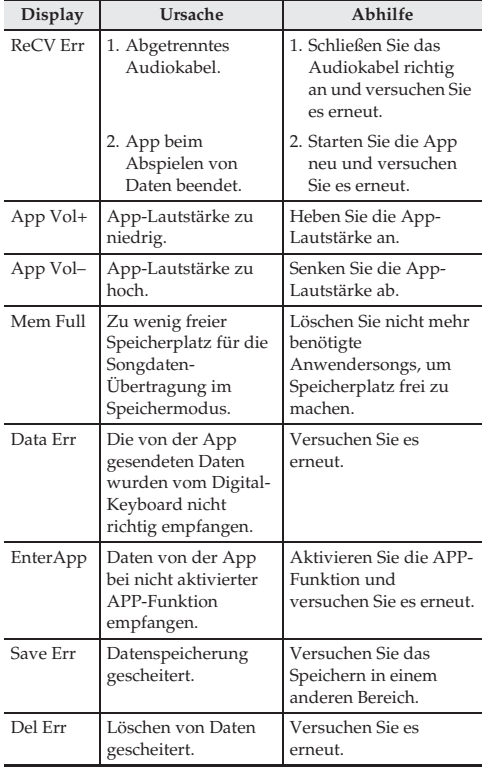

## **Anschließen von externen Geräten**

## **Audiogeräte anschließen**

Dieses Digital-Keyboard kann an handelsübliche Stereoanlagen, Verstärker oder Aufnahmegeräte oder auch an einen tragbaren Audiospieler oder andere Geräte angeschlossen werden.

#### **Digital-Keyboard-Noten an Audiogeräte ausgeben**

Schließen Sie ein handelsübliches Anschlusskabel an die **RR PHONES/OUTPUT-Buchse an.** 

• Das Anschlusskabel muss an einem Ende einen Stereo-Standardstecker und am anderen Ende einen für die Eingangsbuchse des externen Geräts geeigneten Stecker besitzen.

## (V WICHTIG!

- Schalten Sie das externe Gerät aus, bevor Sie Anschlüsse vornehmen. Stellen Sie nach dem Anschließen bitte stets die Lautstärkepegel von Digital-Keyboard und externem Gerät leise ein, bevor Sie den Strom ein- oder ausschalten.
- Schalten Sie nach dem Anschließen zuerst das Digital-Keyboard und dann das externe Gerät ein.
- Falls die Digital-Keyboard-Noten bei der Wiedergabe über ein externes Audiogerät verzerrt klingen, stellen Sie bitte am Digital-Keyboard den Lautstärkepegel niedriger ein.

#### **Externes Gerät über das Digital-Keyboard wiedergeben**

Schließen Sie ein handelsübliches Anschlusskabel an die **RR** AUDIO IN-Buchse an.

• Das Anschlusskabel muss an einem Ende einen Stereo-Ministecker und am anderen Ende einen für die Ausgangsbuchse des externen Geräts geeigneten Stecker besitzen.

## (V) WICHTIG!

- Noten von einem externen Gerät klingen eventuell nicht normal, wenn die APP-Funktion des Digital-Keyboards aktiviert ist.
- Schalten Sie das Digital-Keyboard aus, bevor Sie Anschlüsse vornehmen. Stellen Sie nach dem Anschließen bitte stets die Lautstärkepegel von Digital-Keyboard und externem Gerät leise ein, bevor Sie den Strom ein- oder ausschalten.
- Schalten Sie nach dem Anschließen zuerst das externe Gerät und dann das Digital-Keyboard ein.
- Falls die Noten bei der Wiedergabe verzerrt klingen, stellen Sie bitte am externen Gerät die Lautstärke niedriger ein.

## **Ein Mikrofon anschließen**

Schließen Sie ein handelsübliches dynamisches Mikrofon an die **MR** MIC IN-Buchse an. Vor Anschließen eines Mikrofons stellen Sie bitte zunächst den **81 MIC VOLUME**-Knopf niedrig ein.

Keyboard-Mikrofoneingang: Siehe "Technische Daten" (Seite DE-26).

## (V) WICHTIG!

- Schalten Sie vor dem Anschließen das Mikrofon und das Digital-Keyboard aus.
- Es dauert einige Sekunden, bis Sie das Mikrofon nach dem Einschalten des Digital-Keyboards verwenden können.

## **Störungsbeseitigung**

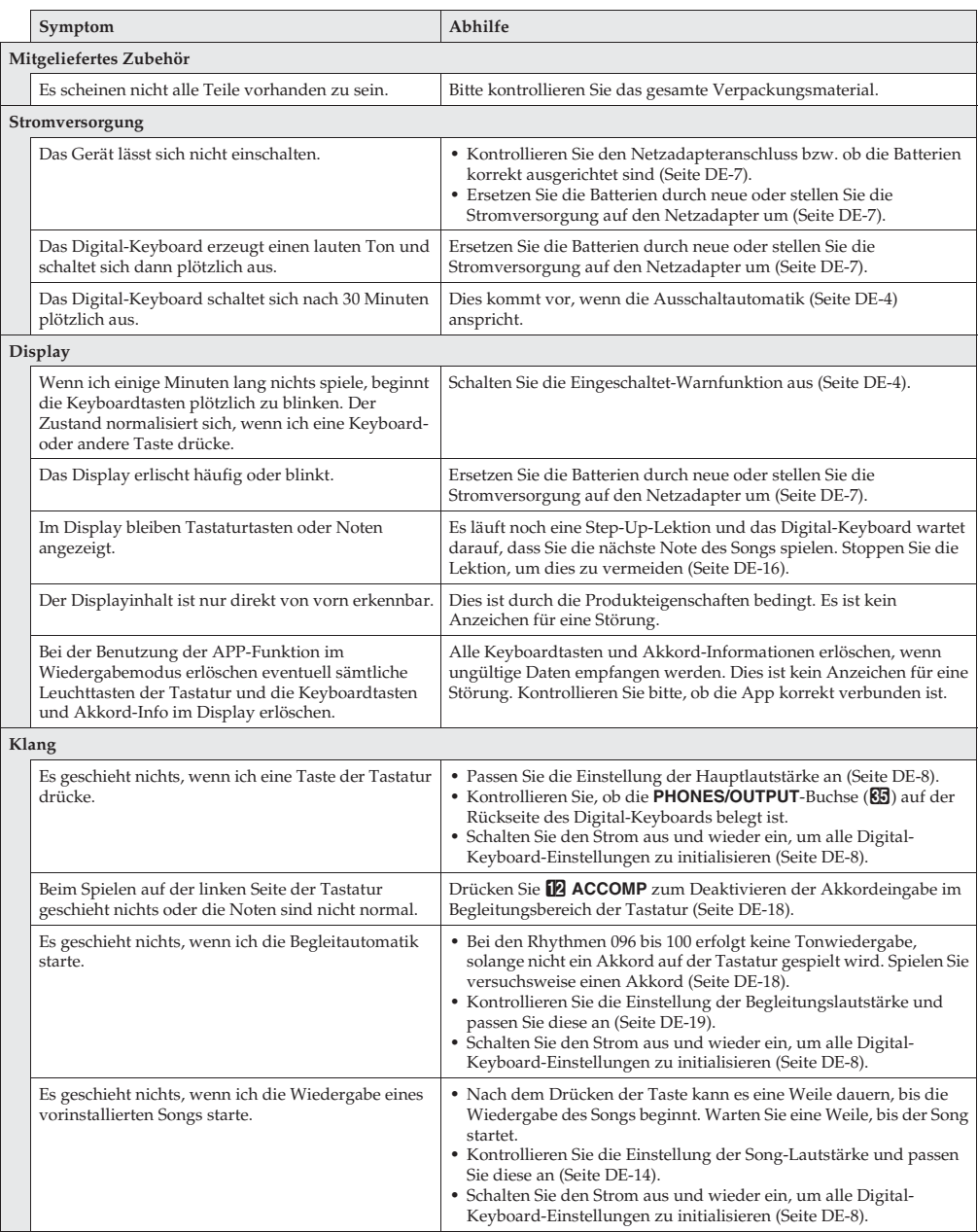

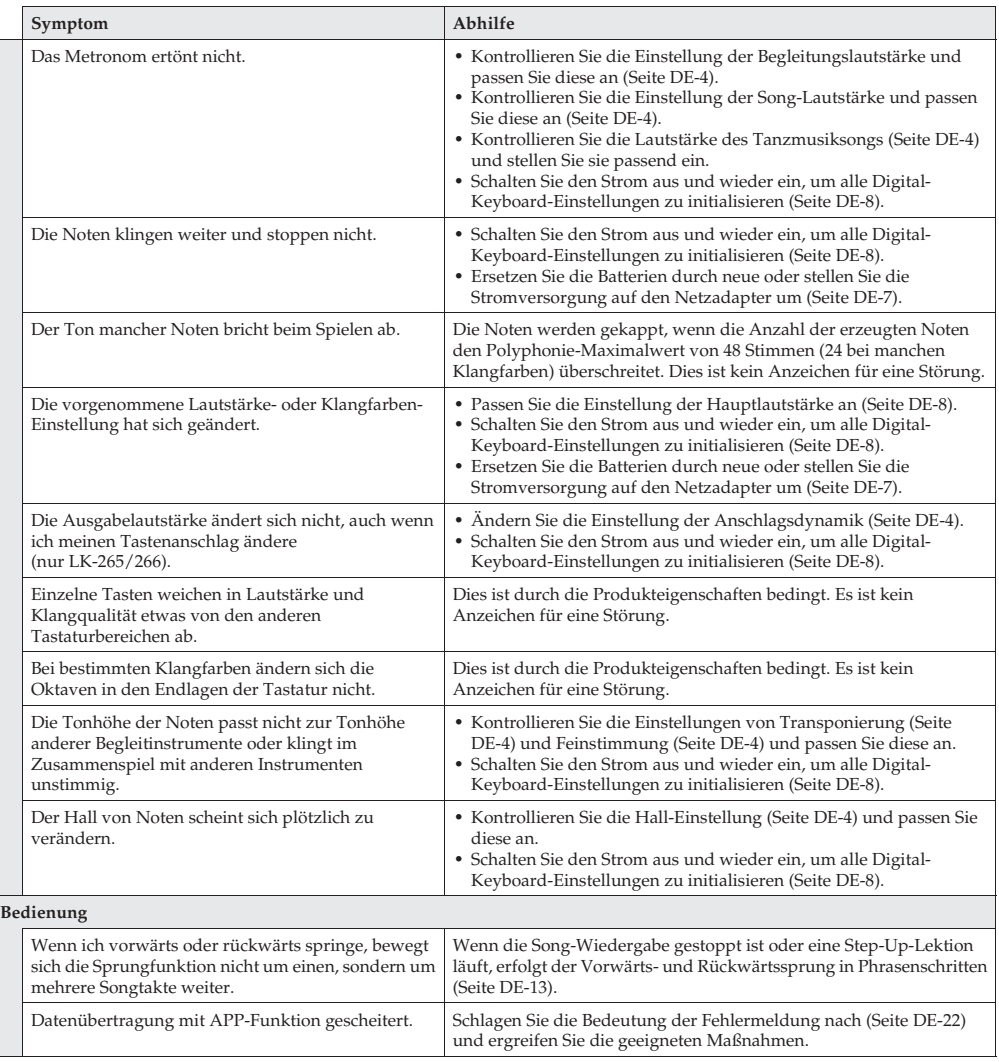

## **Rücksetzen des Digital-Keyboards auf die Werksvorgaben**

Führen Sie die nachstehende Anleitung aus, wenn Sie die gespeicherten Daten und Einstellungen des Digital-Keyboards auf ihre Anfangsvorgaben zurücksetzen möchten.

- **1.** Schalten Sie das Digital-Keyboard aus.
- 2. Halten Sie gleichzeitig **iB SONG BANK** und [0] in der Zehnertastatur (**iG**) gedrückt und drücken Sie dabei 1P (Stromtaste).
	- Sie können das Digital-Keyboard benutzen, sobald nach einer kurzen Weile das System initialisiert ist.

## **Technische Daten**

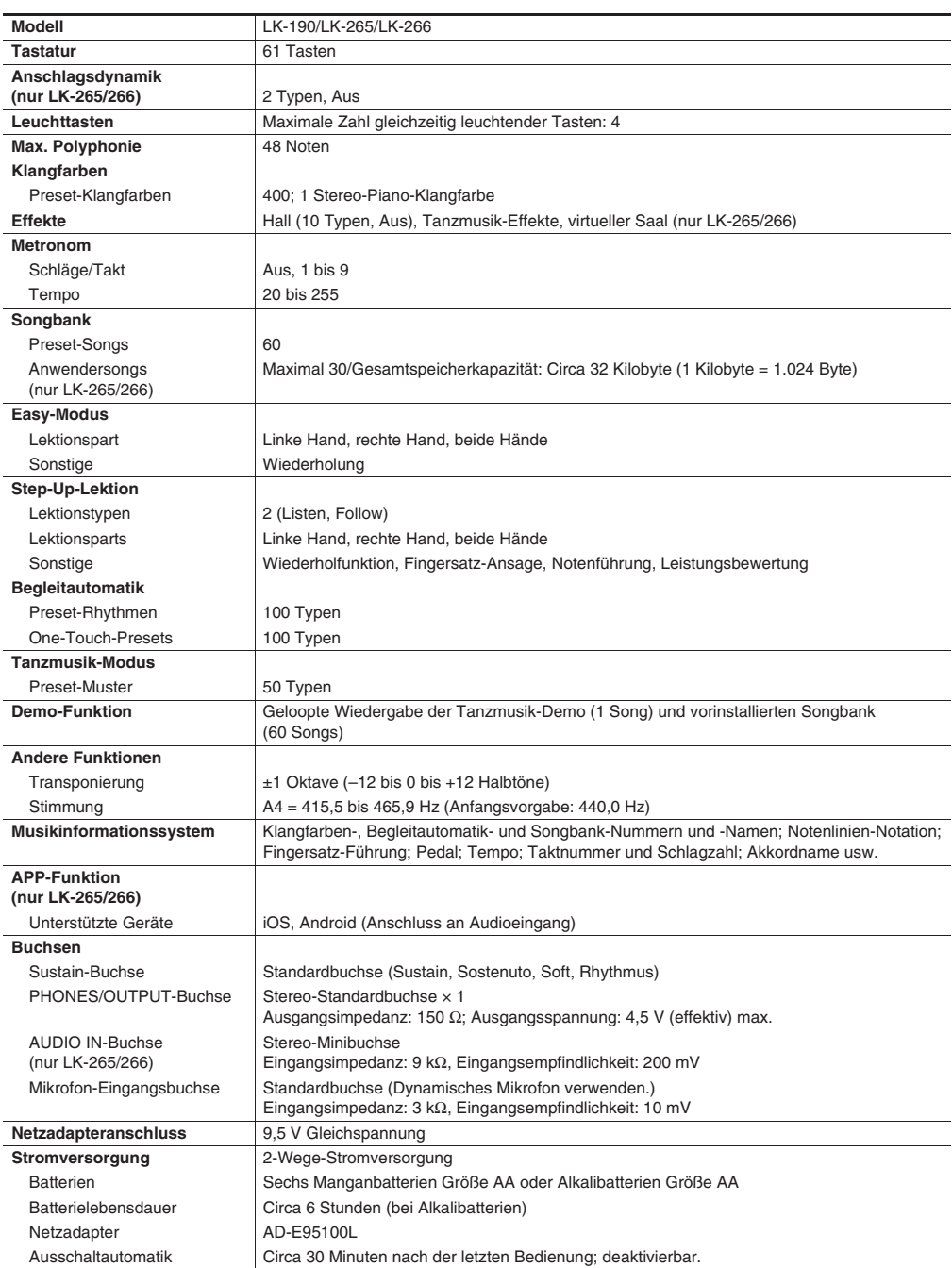

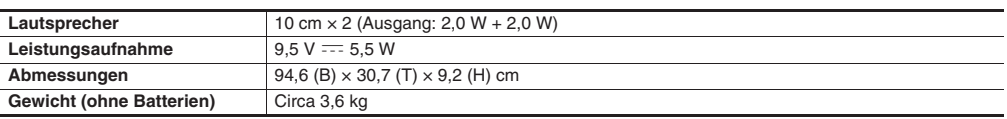

• Änderungen der technischen Daten und des Designs ohne Vorankündigung vorbehalten.

### **Vorsichtsmaßregeln zur Benutzung**

Bitte lesen und beachten Sie die nachstehenden Vorsichtsmaßregeln zur Benutzung.

#### ■ **Ort**

Vermeiden Sie bei der Aufstellung die folgenden Orte.

- Orte mit direkter Sonnenbestrahlung und hoher Feuchtigkeit
- Orte mit übermäßigen Temperaturen
- Nahe an Radios, Fernsehgeräten, Videorecordern oder Empfängern Die obigen Geräte verursachen keine Funktionsprobleme dieses Gerätes, es können aber durch dieses Gerät Ton- und Bildstörungen bei anderen in der Nähe befindlichen Geräten auftreten.

#### ■ **Pflege durch den Benutzer**

- Verwenden Sie niemals Benzin, Alkohol, Verdünner oder andere chemische Mittel zum Reinigen dieses Produkts.
- Wischen Sie das Gerät und die Tastatur zum Reinigen mit einem weichen Tuch ab, das in einer milden, neutralen Reinigungsmittellösung angefeuchtet wurde. Wringen Sie das Tuch vor dem Abwischen gründlich aus.

#### ■ **Mitgeliefertes und optionales Zubehör**

Verwenden Sie ausschließlich das für dieses Produkt angegebene Zubehör. Bei Verwendung von nicht zulässigem Zubehör besteht Brand-, Stromschlag- und Verletzungsgefahr.

#### ■ **Schweißlinien**

Im Finish des Gehäuses sind möglicherweise Linien erkennbar. Dies sind sogenannte "Schweißlinien", die aus dem Kunststoffformprozess zurückbleiben. Es handelt sich nicht um Risse oder Kratzer.

#### ■ **Musikinstrument-Etikette**

Bitte nehmen Sie stets Rücksicht auf Ihre Umgebung, wenn Sie dieses Produkt benutzen. Besonders wenn Sie spät nachts noch spielen, denken Sie bitte daran, die Lautstärke so weit zurückzunehmen, dass andere nicht gestört werden. Weitere Maßnahmen für das Spielen zu später Stunde sind, das Fenster zu schließen und einen Kopfhörer zu benutzen.

## **Liste der Klangfarben**

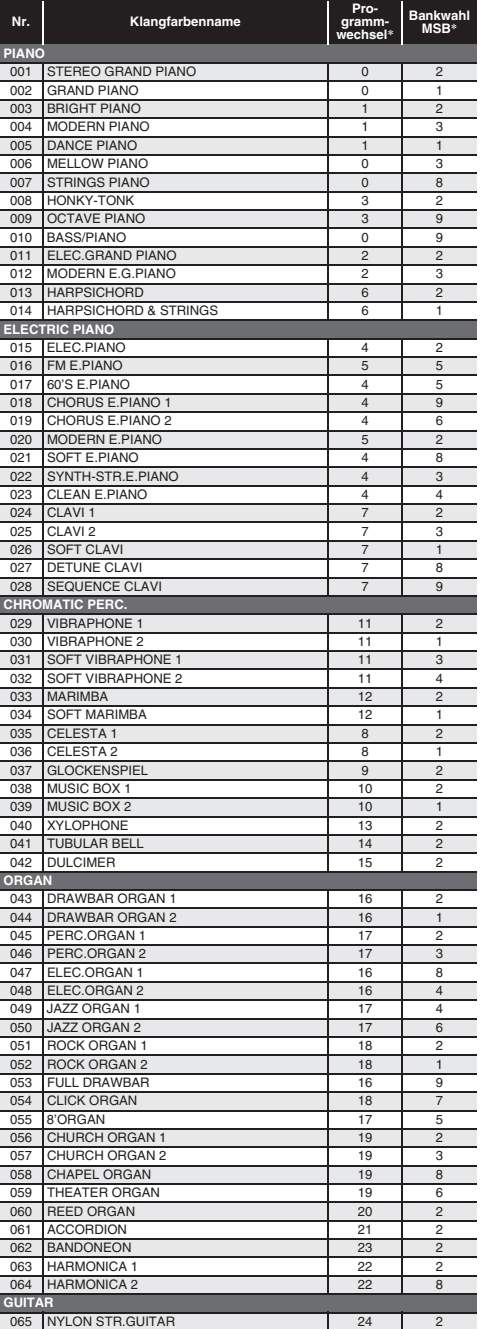

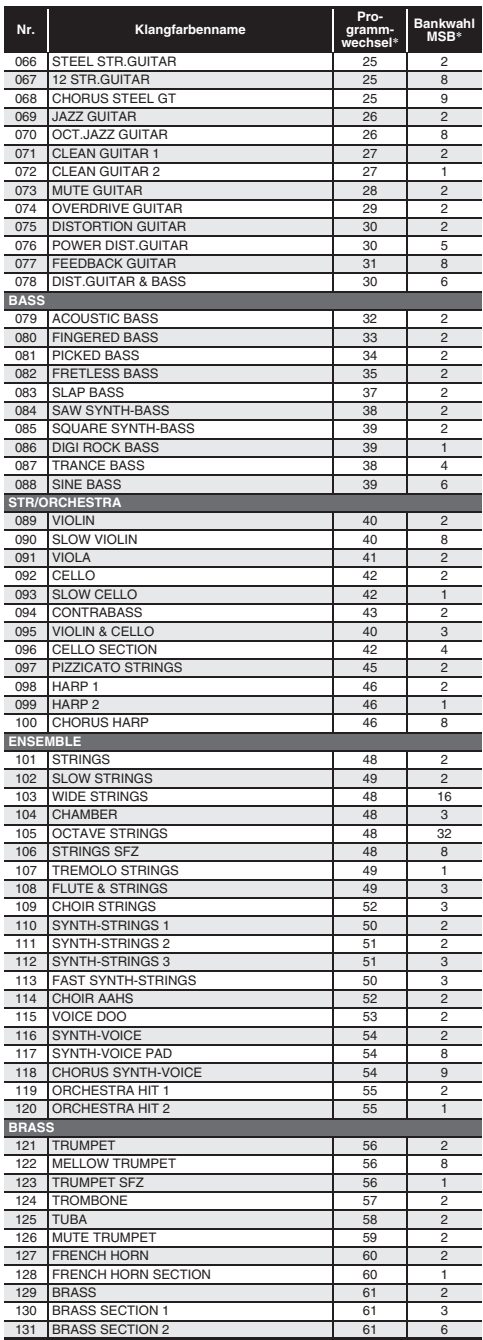

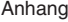

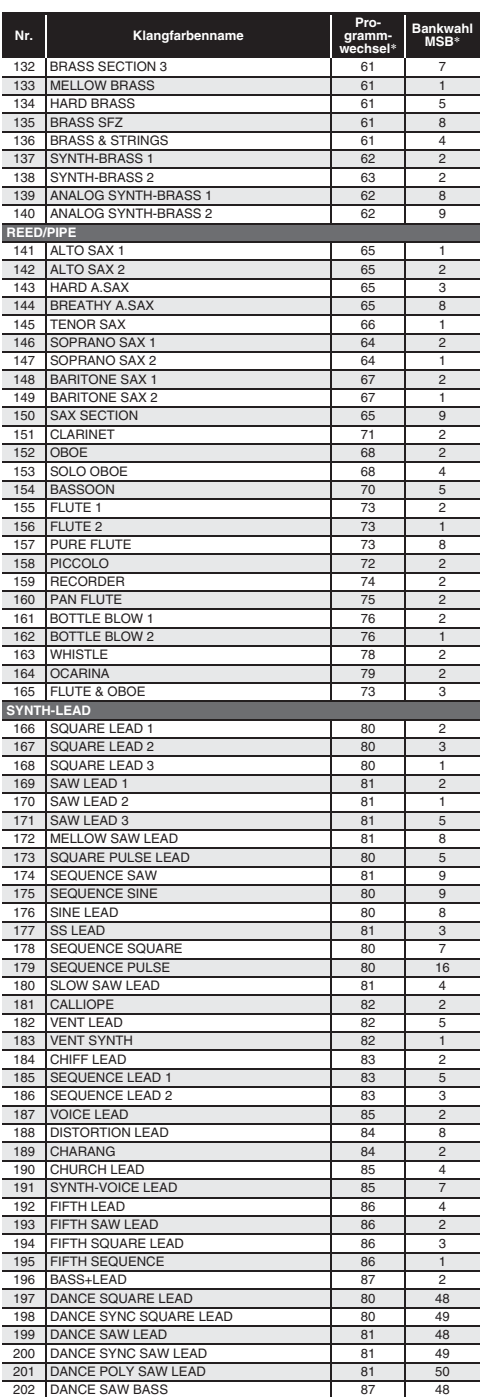

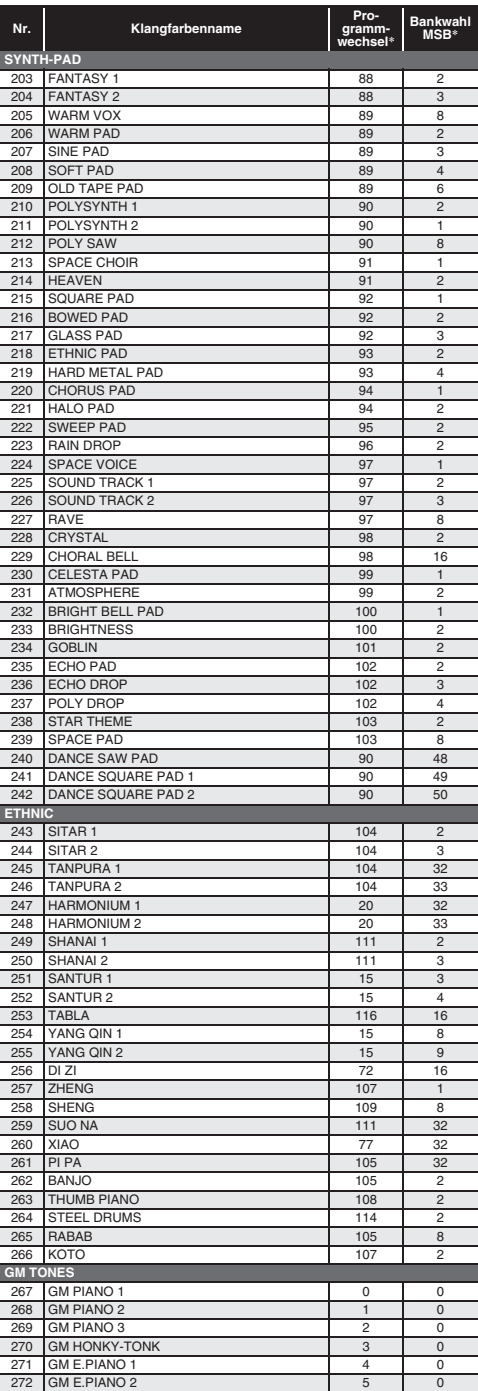

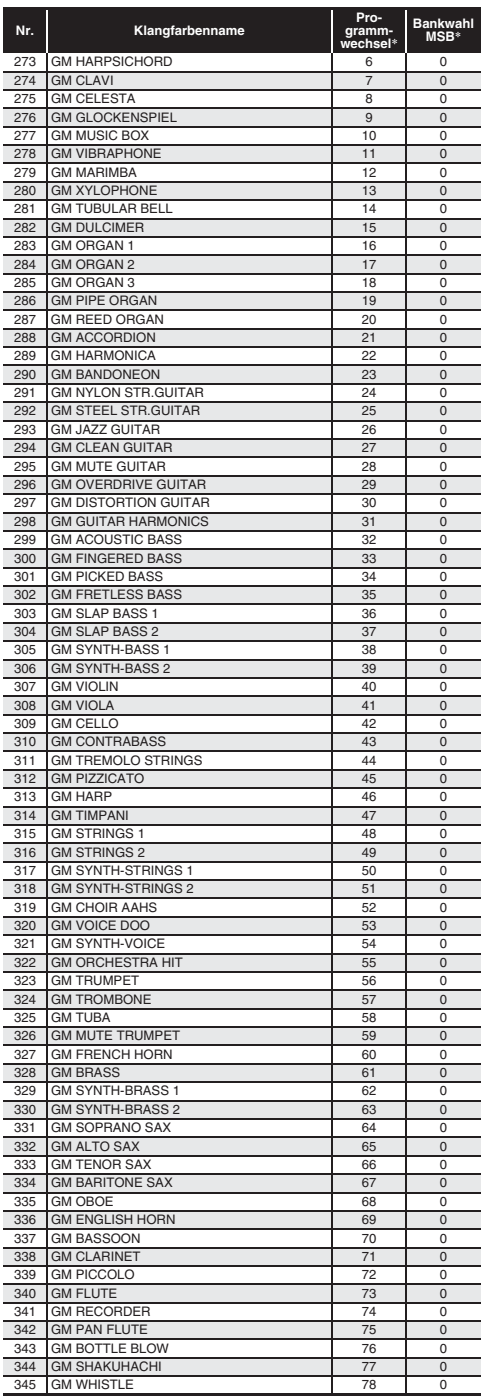

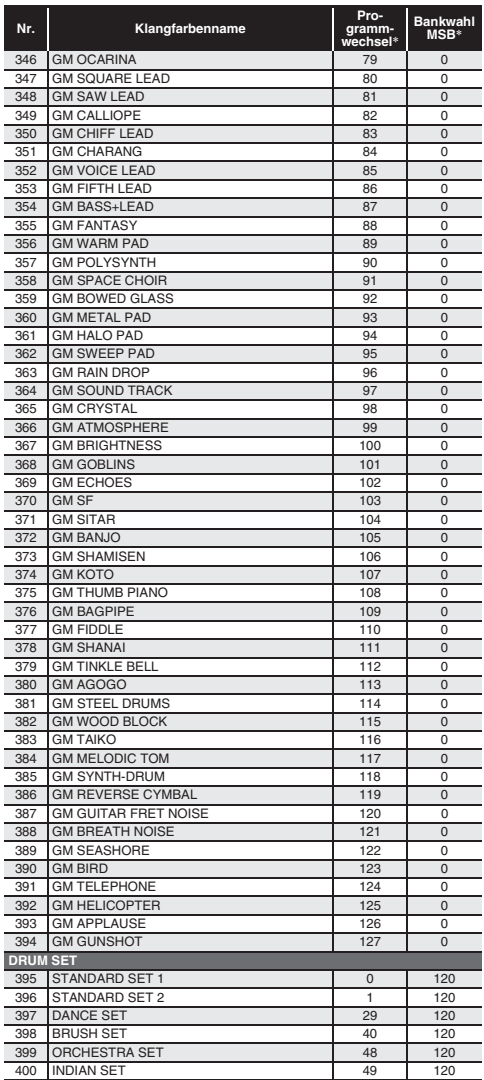

\* Nur LK-265/266

## **Schlagzeug-Sound-Liste**

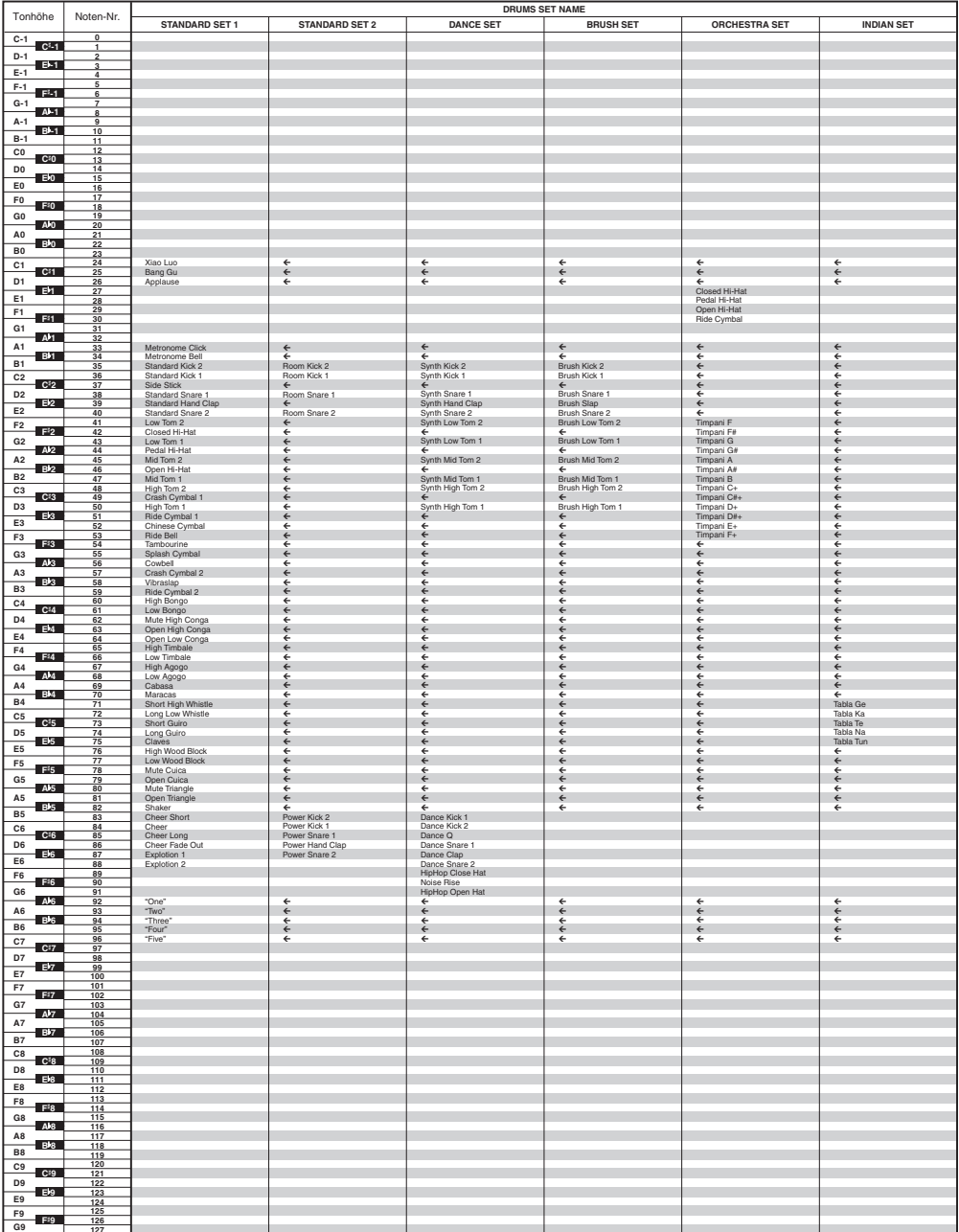

• "" gibt an, dass einer Taste die gleichen Sounds zugewiesen sind wie für STANDARD SET 1. **127**

## **Liste der Rhythmen**

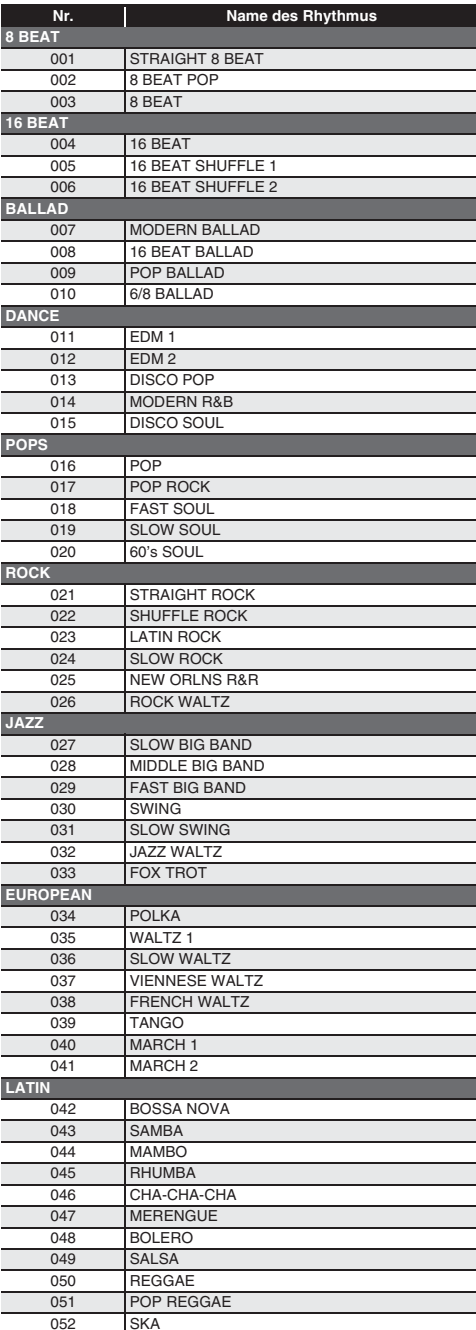

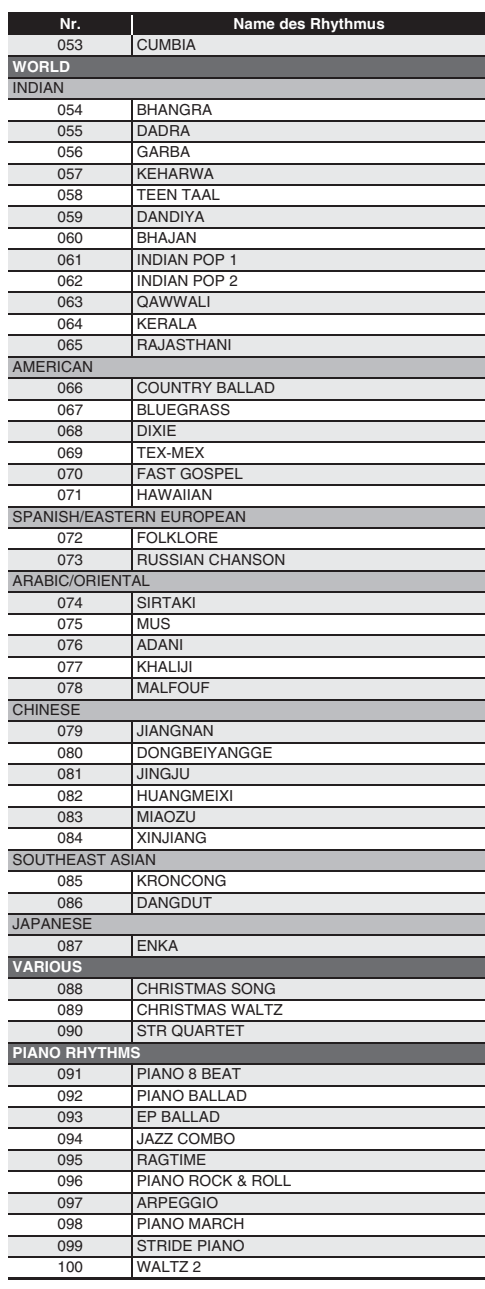

## **Songliste**

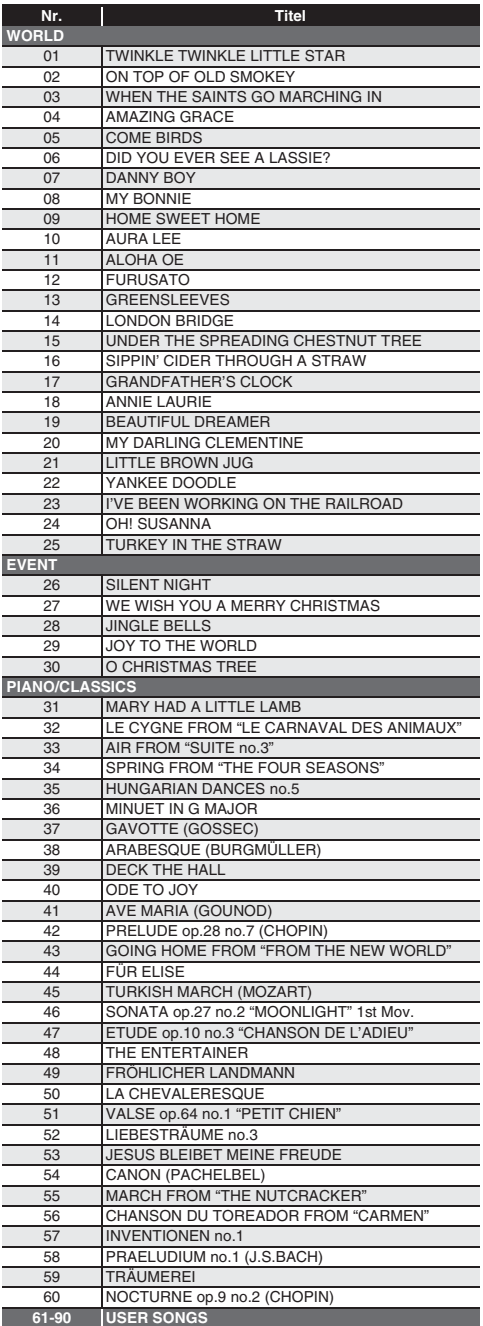

## **Tanzmusik-Modus-Liste**

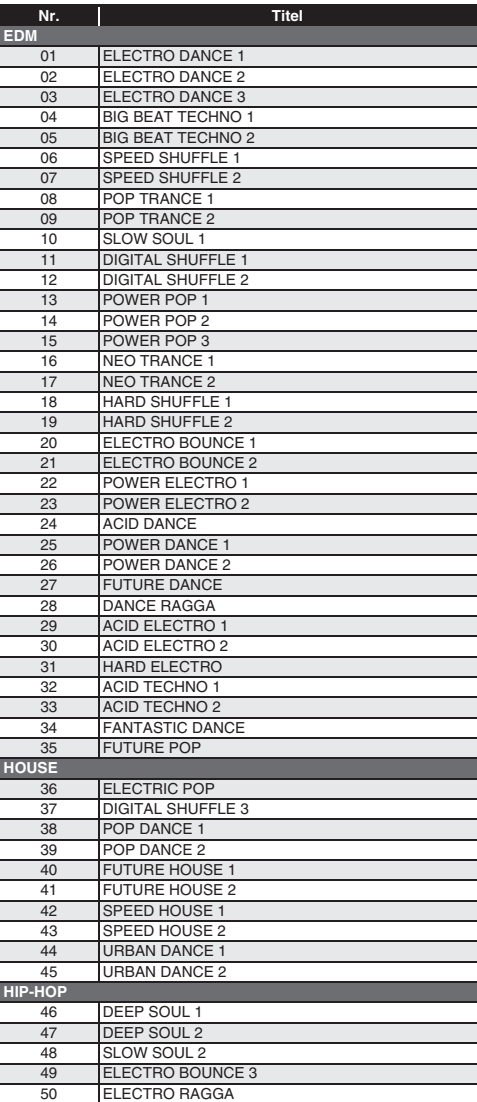

## **Leitfaden zur Eingabe von Akkorden**

#### **Akkordeingabe mit Fingered 1 und Fingered 2**

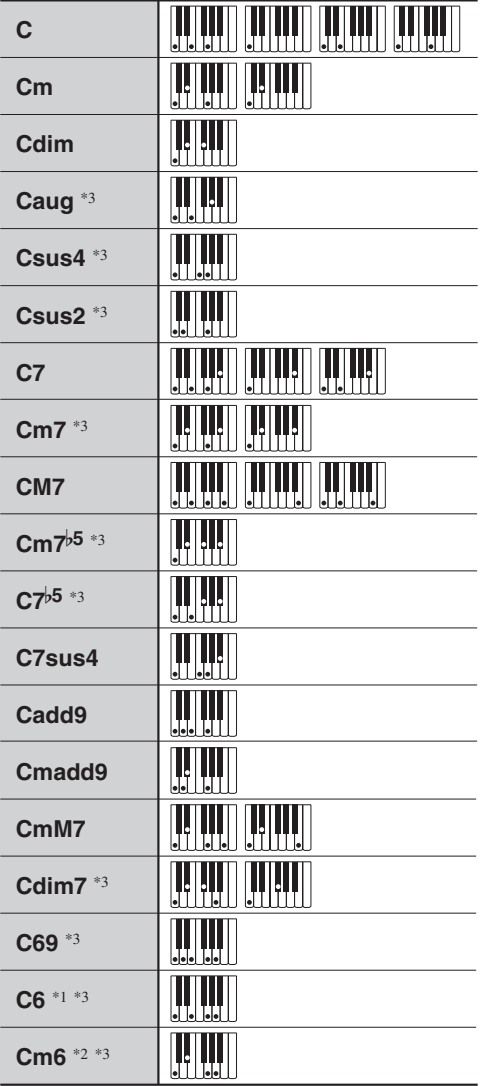

\*1 Bei Fingered 2 als Am7 interpretiert.

\*2 Bei Fingered 2 als Am<sup>765</sup> interpretiert.

\*3 Umkehrform in manchen Fällen nicht unterstützt.

### **Akkordeingabe mit Fingered 3 und Full Range Chord**

Zusätzlich zu den Akkorden, die mit Fingered 1 und Fingered 2 eingegeben werden können, werden auch die folgenden Akkorde erkannt.

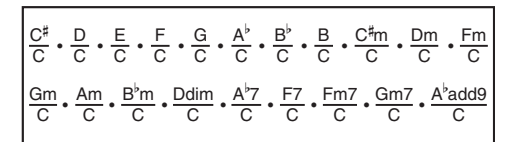

## $<sup>°</sup>$  HINWEIS</sup>

- Bei Fingered 3 wird die unterste angeschlagene Note als die Basisnote interpretiert. Umkehrformen werden nicht unterstützt.
- Bei Full Range Chord wird ein Akkord als "Fraction"-Akkord interpretiert, wenn die unterste gegriffene Note einen bestimmten Abstand zur benachbarten Note aufweist.
- Im Unterschied zu Fingered 1, 2 und 3 müssen bei Full Range Chord mindestens drei Tasten angeschlagen werden, um einen Akkord zu bilden.

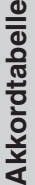

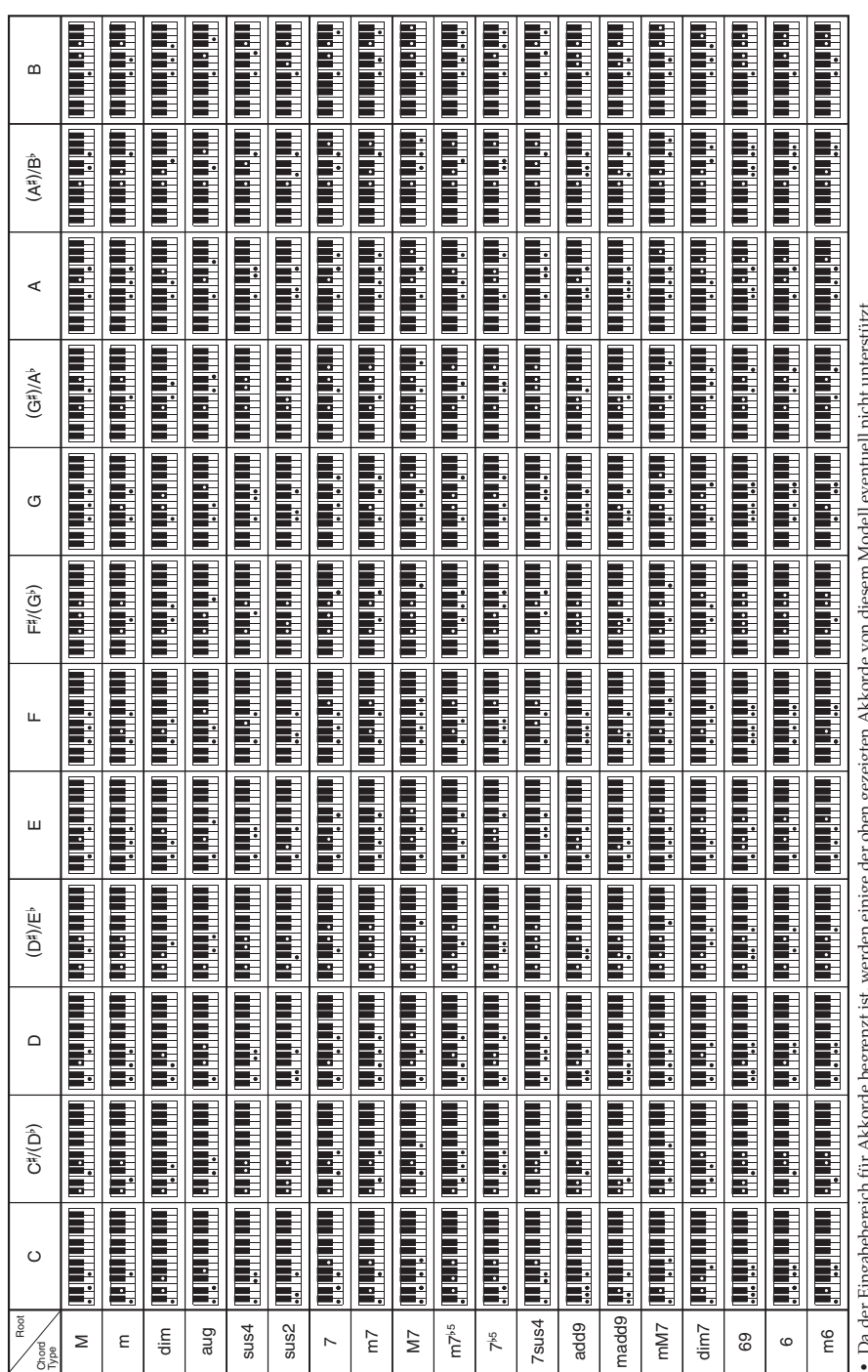

 Da der Eingabebereich für Akkorde begrenzt ist, werden einige der oben gezeigten Akkorde von diesem Modell eventuell nicht unterstützt. erstutzt ≒ zeigre en gez  $\epsilon$ mage 끎 š ≒ **E** ō Ŝ

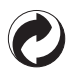

Die Recycling-Marke zeigt an, dass die Verpackung den Umweltschutzbestimmungen in Deutschland entspricht.

# **CASIO**

 $\overline{K}$  MA1607-A Printed in China

111 | 1011 | 1012 | 112 | 113 | 113 | 124 | 125 | 126 | 127 | 128 | 129 | 120 | 121 | 121 | 121 | 1 LK265/190-G-1A

© 2016 CASIO COMPUTER CO., LTD.

**CASIO COMPUTER CO., LTD.** 6-2, Hon-machi 1-chome Shibuya-ku, Tokyo 151-8543, Japan